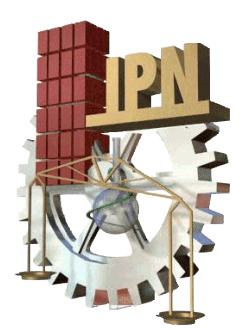

# INSTITUTO POLITÉCNICO NACIONAL

CENTRO DE INVESTIGACIÓN EN CIENCIA APLICADA Y TECNOLOGÍA AVANZADA UNIDAD LEGARIA

## DISEÑO Y DESARROLLO DE UNA APLICACIÓN PARA DISPOSITIVOS MÓVILES DE REALIDAD AUMENTADA

## **TESIS**

PARA OBTENER EL TÍTULO DE M. EN TECNOLOGÍA AVANZADA (OPCIÓN: INSTRUMENTACIÓN)

PRESENTA:

## ISIDRO GÓMEZ VARGAS

 DIRECTORES: DR. DANIEL SÁNCHEZ GUZMÁN DR. RICARDO GARCÍA SALCEDO

MÉXICO, D. F., 2016

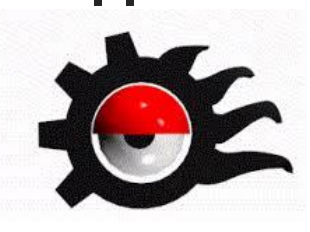

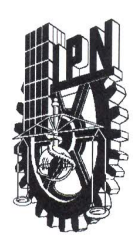

### INSTITUTO POLITÉCNICO NACIONAL SECRETARÍA DE INVESTIGACIÓN Y POSGRADO

### ACTA DE REVISIÓN DE TESIS

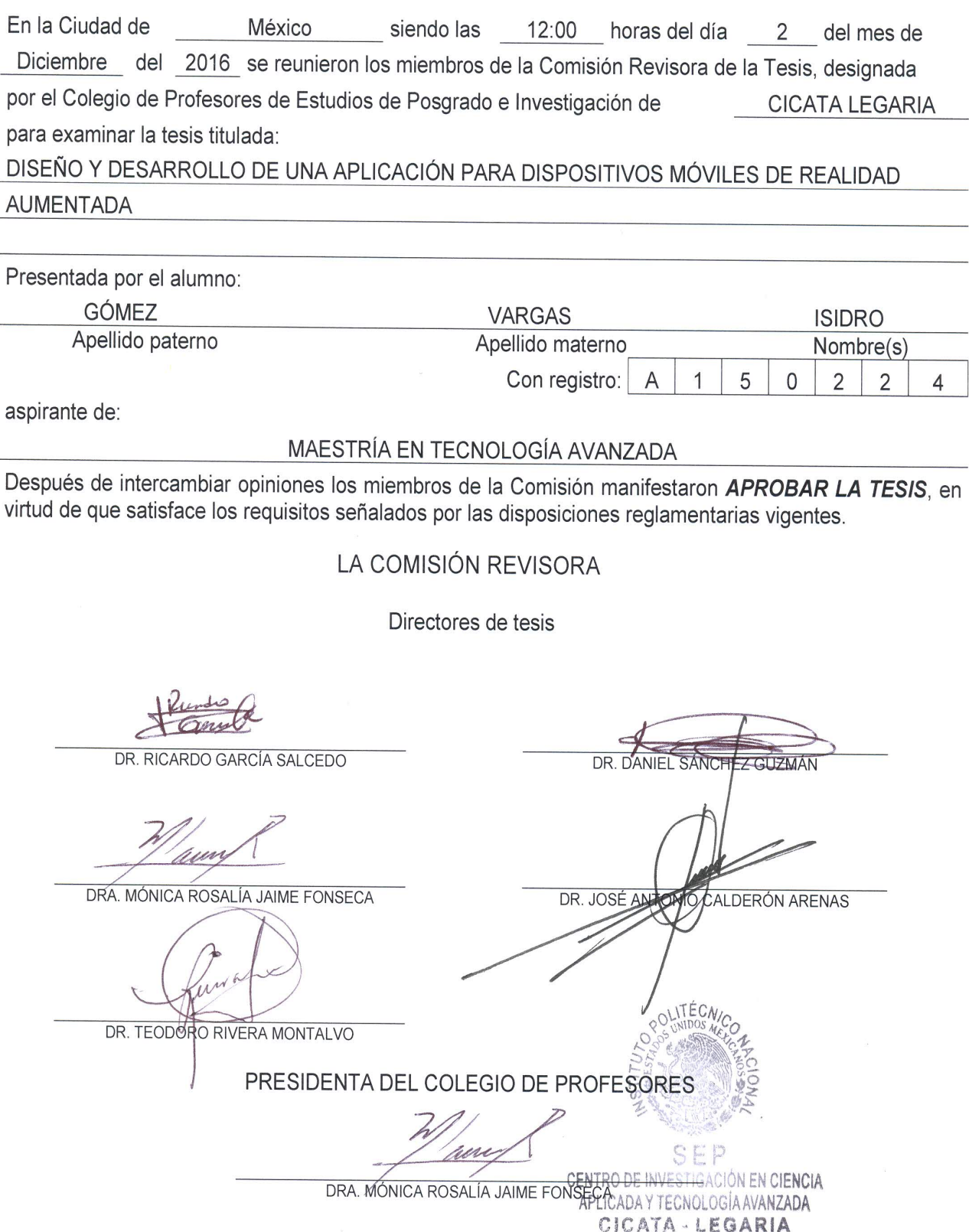

SIP-14-BIS

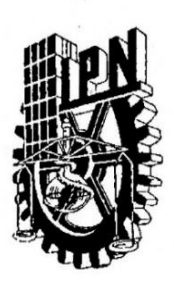

### INSTITUTO POLITÉCNICO NACIONAL SECRETARÍA DE INVESTIGACIÓN Y POSGRADO

#### CARTA CESIÓN DE DERECHOS

En la Ciudad de México, D.F. el día 25 del mes de NOVIEMBRE del año 2016, el que suscribe Isidro Gómez Vargas alumno del Programa de Maestría en Tecnología Avanzada, con número de registro A150224, adscrito al Centro de Investigación en Ciencia Aplicada y Tecnología Avanzada, Unidad Legaria, manifiesto que soy el autor intelectual del presente trabajo de Tesis bajo la dirección de Dr. Ricardo García Salcedo y Dr. Daniel Sánchez Guzmán y cedo los derechos del trabajo titulado: "Diseño y desarrollo de una aplicación para dispositivos móviles de realidad aumentada", al Instituto Politécnico Nacional para su difusión, con fines académicos y de investigación.

Los usuarios de la información no deben reproducir el contenido textual, gráficas o datos del trabajo sin el permiso expreso del autor y/o directores de tesis. Este puede ser obtenido escribiendo a las siguientes direcciones igomezv0701@alumno.ipn.mx, rgarcias@ipn.mx, dsanchez@ipn.mx. Si el permiso se otorga, el usuario deberá dar el agradecimiento correspondiente y citar la fuente del mismo.

Isidro Gómez Vargas Nombre y firma del alumno

"Para ser hombre no basta con nacer, sino que hay también que aprender."

F. Savater

### <span id="page-8-0"></span>Resumen

En esta tesis se han analizado las características históricas, teóricas y técnicas de la Realidad Aumentada, así como su impacto en ámbitos educativos y en México.

El uso de la Realidad Aumentada en México ha sido poco explorada como herramienta educativa, hay deficiencias en las aplicaciones desarrolladas hasta el momento, ya que no explotan al máximo las virtudes de la Realidad Aumentada.

Se encontró una metodología que permite desarrollar una aplicación de Realidad Aumentada para dispositivos móviles que no implica ningún costo y que tampoco exige tiempos de desarrollo largos.

Se desarrolló una aplicación para dispositivos móviles con Sistema Operativo Android. Las animaciones de Realidad Aumentada que despliega consisten en la generación de algunos sólidos de revolución. Esta aplicación se diseñó con la finalidad de que sirva como material didáctico en un curso formal de geometría básica. Se utilizó el sdk Vuforia y el motor de videojuegos Unity-3D. Los scripts se programaron en C#.

La aplicación móvil obtenida en este trabajo cumple con las características teóricas que investigaciones anteriores establecieron para que una aplicación de Realidad Aumentada tuviera éxito en un ambiente educativo.

Palabras clave: Realidad Aumentada, educación geométrica, tecnologías, aplicaciones, Android, teléfonos inteligentes

## <span id="page-10-0"></span>Abstract

This thesis has analyzed the historical, theoretical and technical features of Augmented Reality, as well as its impact in educational settings and in Mexico.

The use of Augmented Reality in Mexico has been underexplored as an educational tool, there are deficiencies in the applications developed up to now, since they do not exploit to the maximum the virtues of Augmented Reality.

It was found a methodology that allows to develop an application of Augmented Reality for mobile devices for free and does not require long development times.

In this thesis has developed an application for mobile devices with Android Operating System. The animations of Augmented Reality that it displays, consist in generation of solids of revolution. This application was designed in order to serve as a didactic material in a formal course of basic geometry. The Vuforia SDK and the Unity-3D video game engine were used. The scripts were programmed in  $C \#$ .

The mobile application obtained in this work, complies with the theoretical features that previous Scientific research established for an application of Augmented Reality to succeed in an educational environment.

Keywords: Augmented Reality, geometry education, Technologies, Applications, Android, smartphones

## Agradecimientos

<span id="page-11-0"></span>A mi familia, asesores y camaradas.

Al CICATA-Legaria, al IPN, a la UABC-Ensenada y al CONACYT.

# ´ Indice general

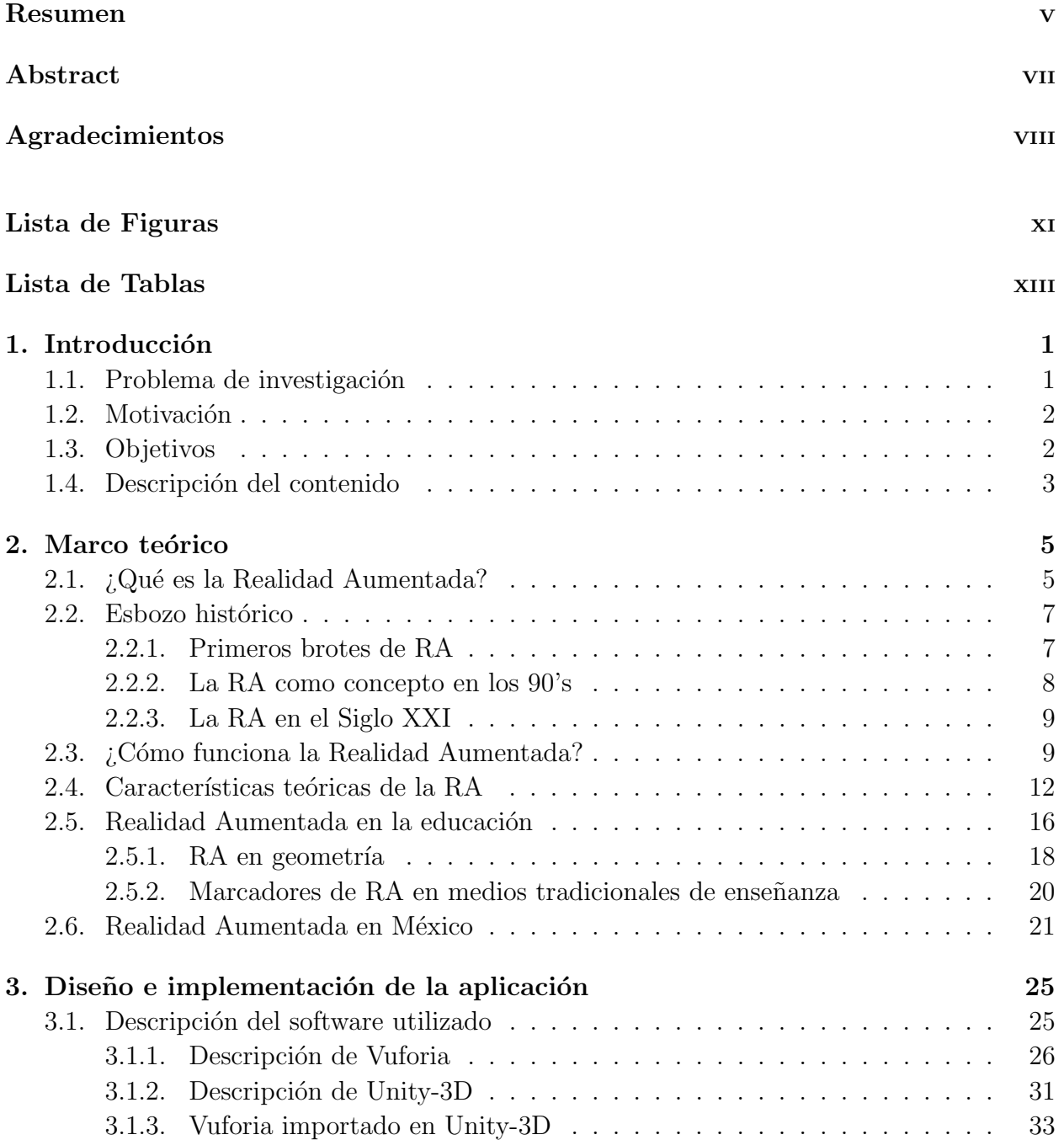

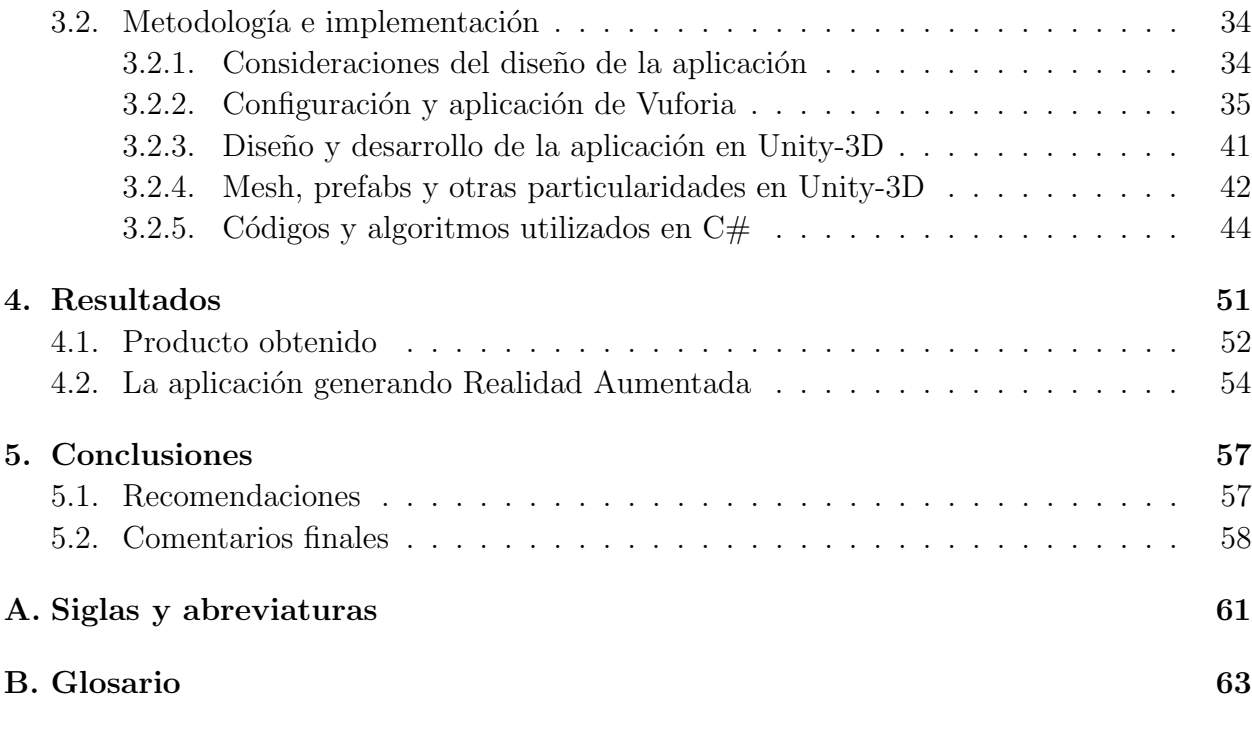

<u> 1980 - Johann Barbara, martxa alemaniar a</u>

#### Bibliografía **67**

# <span id="page-14-0"></span>´ Indice de figuras

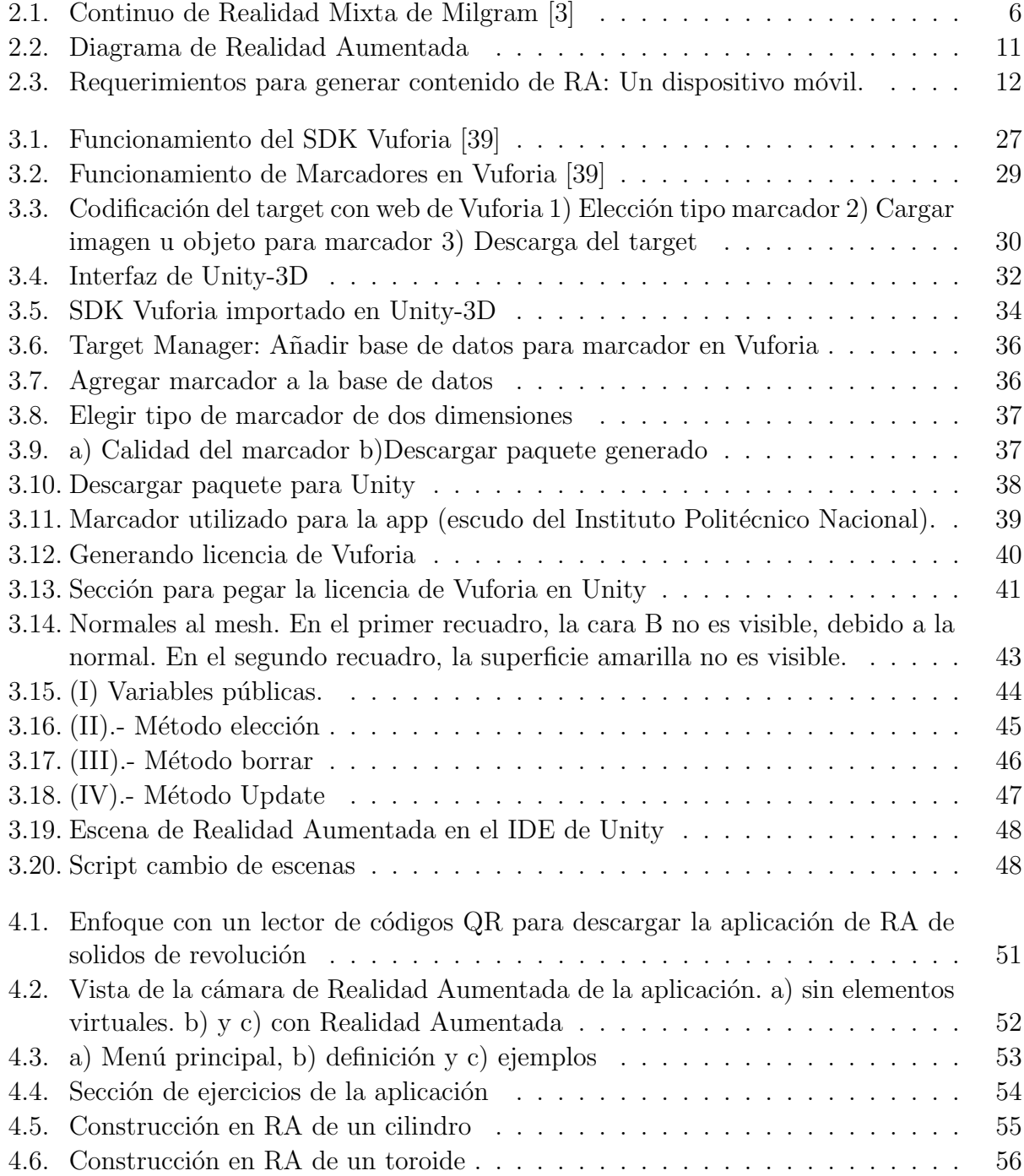

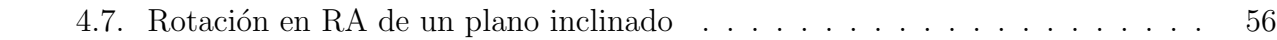

# <span id="page-16-0"></span>´ Indice de tablas

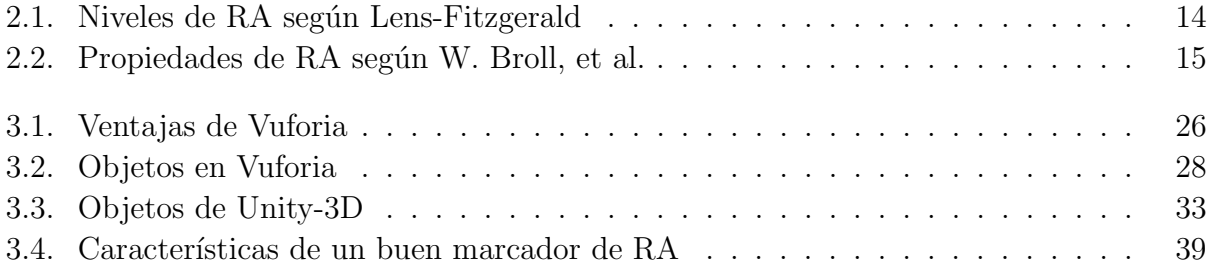

## <span id="page-18-0"></span>Capítulo 1

## Introducción

La Realidad Aumentada es una variante de la Realidad Virtual. Sus orígenes son los mismos. Apenas en la década de los 90's fue cuando la Realidad Aumentada empezó a tomar su propio derrotero.

En sus comienzos, la implementación de estas tecnologías requería equipos muy complejos y costosos. Gracias a la existencia de los dispositivos m´oviles, consolas de videojuegos y computadoras más avanzadas, hoy en día la infraestructura necesaria es más asequible. Esto ha hecho posible que aplicaciones de Realidad Virtual y Realidad Aumentada hayan incursionado en ámbitos muy diversos. La exploración no cesa.

#### <span id="page-18-1"></span>1.1. Problema de investigación

El desarrollo de las tecnolog´ıas relacionadas con la Realidad Aumentada ha tenido gran auge en los últimos años. Sin embargo, muchos de los medios que permiten su construcción son costosos o exigen tiempos de desarrollo largos. Por ello, los principales usos que se le da a la Realidad Aumentada son de carácter comercial y se han descuidado ámbitos como el educativo en el que, debido a sus características, tiene gran potencial.

La posibilidad didáctica de la Realidad Aumentada se aborda en esta tesis. Se hace un an´alisis de trabajos previos a nivel internacional y nacional. En M´exico ha sido poco explorado este escenario y muchas de las aplicaciones que se han desarrollado no explotan del todo las virtudes de la Realidad Aumentada. Este problema se explica con la investigación presente en los siguientes capítulos; se describen las características que debe poseer una aplicación de Realidad Aumentada para que se desempeñe de manera correcta como herramienta educativa.

Por otro lado, para evitar el inconveniente de una aplicación de Realidad Aumentada de alto costo y tiempo de desarrollo largo, en esta tesis se muestra una metodología accesible para cualquier persona con conocimientos básicos de programación orientada a objetos. Además, es necesario un smartphone o una tablet con SO Android para su implementación, de suerte que el equipamiento necesario es mínimo.

#### <span id="page-19-0"></span>1.2. Motivación

En 2014, en México se otorgaron cerca de 710 mil tabletas en escuelas de educación básica por parte de la SEP en los estados de Colima, Sonora, Tabasco, Puebla, Distrito Federal y Estado de México  $[1]$ . En el 2015, se repartieron más de un millón de tabletas  $[2]$ . Esto es un reflejo de la relevancia que han adquirido los dispositivos móviles y el cauce educativo que se les quiere dar.

La Realidad Aumentada se puede implementar en dispositivos móviles y ofrecer una experiencia interactiva a los usuarios. Esta interactividad ofrece una práctica muy diferente a la navegación habitual por internet, por lo que abre una posibilidad interesante.

#### <span id="page-19-1"></span>1.3. Objetivos

El presente trabajo tiene dos enfoques, uno tecnológico y otro educativo. El objetivo principal es que la aplicación obtenida se desempeñe bien en ambos rubros. Esta tesis de maestría no aporta tecnolog´ıa nueva; no obstante, el enfoque puede resultar refrescante. Objetivos específicos que se plantearon, fueron los siguientes:

- Evidenciar las características que debe tener una aplicación de Realidad Aumentada para que se desempeñe con todo su potencial como material didáctico.
- Proponer una metodología práctica para desarrollar una aplicación móvil con esta tecnología.

Durante la realización de este trabajo, la meta fue obtener una aplicación móvil de Realidad Aumentada de uso sencillo, dinámico y que interactuara con el usuario.

El tema didáctico que se abordó con dicha aplicación fue relacionado a la generación de los sólidos de revolución. Un tema geométrico de educación básica y que debido a su naturaleza, encaja bien con lo que ofrece una aplicación de Realidad Aumentada. En el Capítulo 2, se fundamenta esta decisión.

#### <span id="page-20-0"></span>1.4. Descripción del contenido

En el siguiente capítulo se abordan los fundamentos teóricos y técnicos de la Realidad Aumentada, así como su historia. También se describe su panorama en México y en ámbitos educativos.

En el tercer capítulo de esta tesis se muestran las herramientas utilizadas para el desarrollo de la aplicación móvil de Realidad Aumentada. Además se describe una manera de diseñar dicha aplicación. La programación en código e implementación, también se exponen en dicho apartado.

La aplicación móvil de Realidad Aumentada resultante de este trabajo, se describe con sus funcionalidades y características, en el cuarto capítulo. La aplicación se muestra funcional en un dispositivo móvil con SO Android.

Por último, el quinto capítulo de la presente tesis, incluye las conclusiones respectivas del trabajo realizado.

## <span id="page-22-0"></span>Capítulo 2

## Marco teórico

### <span id="page-22-1"></span>2.1.  $i$ Qué es la Realidad Aumentada?

Si se limita a la realidad como aquello que solo se percibe a a través del sentido de la vista, se define a la Realidad Aumentada como un desarrollo tecnológico que añade elementos virtuales a la realidad existente, se dice que *aumenta la realidad*. La definición anterior, se restringe al sentido de la vista porque los elementos generados por una aplicación de RA, en principio, solo son visuales. Si bien se les puede manipular, carecen de un estado de congregación de la materia y de propiedades químico-físicas propias de un objeto real.

Entiéndase por objetos reales a aquellos que son tangibles y observables, mientras que por objetos virtuales a los que se generan por medio de un proceso artificial o inform´atico. Paul Milgram, uno de los pioneros de la Realidad Aumentada, escribió: "Un objeto real, es cualquiera que tiene existencia real y objetiva"[\[3\]](#page-84-1).

Es más común el término Realidad Virtual que el de Realidad Aumentada. Sin embar-go, la Realidad Aumentada es una variación de la los Entornos Virtuales [\[4\]](#page-84-4). Las diferencias entre estos dos conceptos radican en lo siguiente:

La Realidad Virtual es un entorno en que todos los elementos han sido creados de manera informática, que permite al usuario sentirse inmerso en él y que tenga la impresión de que se trata de un mundo autónomo.

■ La Realidad Aumentada añade objetos virtuales a un entorno real, de manera que agrega información o elementos adicionales a los objetos reales. La Realidad Virtual sumerge al usuario por completo en un entorno sintético.  $[4]$ 

Así que la diferencia entre RV y la RA está en que la Realidad Aumentada coexiste con la realidad física y no la sustituye, agrega elementos virtuales a una realidad ya existente. En cambio, un Entorno Virtual es indiferente a la realidad objetiva y genera su propio mundo sintético. En síntesis, se tiene que "la Realidad Aumentada es un desarrollo que incluye elementos tanto de realidad virtual como del mundo real" [\[5\]](#page-84-5).

En la Figura [2.1](#page-23-0) se observa el diagrama más famoso cuando se trata de explicar el concepto de Realidad Aumentada, se le conoce como Continuo de Entornos Virtuales y Reales, o bien, Continuo de Realidad Mixta. Fue elaborado por Paul Milgram en 1994 [\[3\]](#page-84-1). Obsérvese que en un extremo se localiza el entorno físico real, mientras que en el otro la Realidad Virtual, todos los puntos intermedios a estas dos situaciones forman parte de la Realidad Mixta. Toda combinación de elementos virtuales y reales es considerada una Realidad Mixta. Dependiendo de qué tipo de elementos, reales o virtuales, sean dominantes en cierta situación, se pueden encontrar dos escenarios diferentes: la Realidad Aumentada y la Virtualidad Aumentada.

<span id="page-23-0"></span>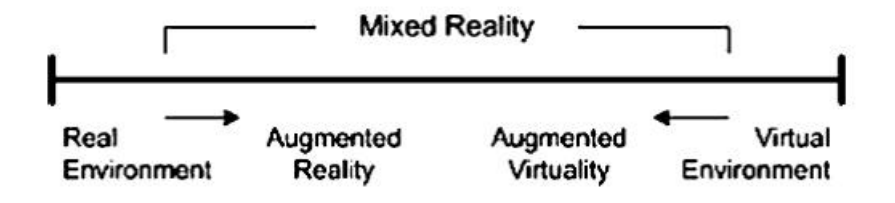

Figura 2.1: Continuo de Realidad Mixta de Milgram [\[3\]](#page-84-1)

En base al esquema anterior, el propio Milgram y su colega Fumio Kishino, definen a la RA con las siguientes palabras: "la Realidad Aumentada puede considerarse como el punto medio entre Realidad Virtual y la realidad completa"[\[3\]](#page-84-1).

Otra definición interesante, escrita por E. Klopfer en 2008, es que "la Realidad Aumentada es una situación en que un contexto real es superpuesto dinámicamente con una ubicación coherente sobre información virtual sensible"[\[7\]](#page-84-6). En esta interpretación, de manera sutil se agregan dos aspectos importantes. Por un lado, se incluye en la definición la necesidad de ubicar los elementos virtuales en un lugar específico. Por el otro lado, la superposición

de elementos virtuales y reales, debe ser din´amica y los elementos virtuales sensibles. Esto ´ultimo, sugiere cierta interactividad con el usuario por parte de la Realidad Aumentada. Como se verá más adelante, estos aspectos son pilares teóricos de la Realidad Aumentada.

Sin embargo, la Realidad Aumentada no se ha quedado limitada a su conceptualización. Ya se han desarrollado muchas aplicaciones tecnológicas que la incluyen, y además, que demuestran su potencial para diversas actividades humanas. Respecto a esto, escribió Ronald Azuma en 1996: "La Realidad Aumentada es un ejemplo específico de lo que Frederick Brooks denomina Ampliación de la Inteligencia: usar la computadora para facilitar la realización de una tarea humana"[\[4\]](#page-84-4) [\[6\]](#page-84-7).

En las siguientes secciones de este capítulo se ahondará más en los fundamentos teóricos y técnicos de la RA. No sin antes, dar un vistazo rápido a su historia.

#### <span id="page-24-0"></span>2.2. Esbozo histórico

Resulta conveniente ubicar el punto de la historia en que se encuentra la Realidad Aumentada en la actualidad. De manera concisa, se expondrán los aspectos más relevantes dentro de su desarrollo histórico.

#### <span id="page-24-1"></span>2.2.1. Primeros brotes de RA

La primera manifestación de Realidad Aumentada apareció en 1962 [\[8\]](#page-84-8) con un invento de Morton Heilig llamado Sensorama. Heilig creía que su invención sería el "Cine del Futuro" [\[9\]](#page-84-9). Sensorama consistía en un teatro multi-sensorial donde la experiencia virtual se combinaba con los sentidos reales, de suerte que mezclaba la realidad f´ısica con la virtual. De manera conceptual, algo parecido a las salas  $4Dx$  de los cines de hoy. Sin embargo, Heilig se adelantó a su época, pues en aquellos tiempos donde las películas se proyectaban gracias a las cintas de 35 mil´ımetros, implementar de manera comercial esta idea era una empresa muy costosa y compleja.

En 1966, Ivan Sutherland diseñó un dispositivo que consistía en un casco con el que se podía experimentar una inmersión de Realidad Virtual. Dos años más tarde, Sutherland, le agregó un visor a su casco que permitía visualizar también a algunos elementos reales. De esta manera, tuvo nacimiento el primer sistema de Realidad Aumentada.

Casi una década más tarde, en 1975 Myron Krueger construyó un *laboratorio de reali*dad artificial que bautizó como Videoplace. En este laboratorio no solo se podían por visualizar objetos virtuales sino que, por primera vez, se podía interactuar con objetos virtuales.

Los tres acontecimientos anteriores son los principales ancestros de la Realidad Aumentada, sin embargo, el concepto de RA todavía no existía como tal.

#### <span id="page-25-0"></span>2.2.2. La RA como concepto en los 90's

Durante la década de los 90's fue cuando se empezó a teorizar la definición de la Realidad Aumentada. De hecho, hasta 1992, Tom Caudell, investigador de Boeing, utilizó por primera vez el término de Realidad Aumentada.

Una de las primeras aplicaciones importantes de la RA, fue precisamente en 1992. Cuando Louis Rosenberg desarrolló, para entrenamiento de la fuerza aérea estadounidense, uno de los primeros sistemas funcionales de RA.

En 1994, Paul Milgram y Fumio Kishino [\[3\]](#page-84-1) establecieron el continuo de Realidad Mixta (ver Figura 1), uno de los principales fundamentos teóricos de las RV y RA.

También en 1994, Julie Martin produjo una producción teatral con RA, donde acróbatas australianos manipulaban objetos reales en tiempo real. De esta manera, se expuso un ejemplo para utilizar la RA como medio de entretenimiento y, por lo tanto, como producto comercial.

Sin embargo, fue hasta 1997, cuando Ronald Azuma publicó "A Survey of Augmented" Reality" [\[4\]](#page-84-4). En ese artículo se hizo, por primera vez, un análisis serio y teórico respecto a la Realidad Aumentada. Ahí se establecen, de manera formal, las características que debe poseer una aplicación de Realidad Aumentada.

Entre otros avances de la RA, en el último año del siglo XX, Hirokazu Kato lanzó  $ARToolkit$ . Una librería de código abierto para desarrollar RA. Una clara señal de que la Realidad Aumentada estaba lista para ser implementada por cualquier desarrollador desde cualquier rincón del mundo.

#### <span id="page-26-0"></span>2.2.3. La RA en el Siglo XXI

Una vez que se establecieron los cimientos teóricos y técnicos de la Realidad Aumentada, era natural que se le buscara aplicación inmediata. Tenía que explotarse como medio de entretenimiento y ser capaz de llegar a más personas que la producción teatral de Julie Martin.

Fue durante el año 2000, cuando Bruce Thomas desarrolló *ARQuake*, el primer juego de RA. El juego se desplegaba a través de un casco de Realidad Aumentada (similar al que ideó Sutherland), donde los enemigos y las armas eran objetos virtuales, mientras que los escenarios formaban parte de la realidad del jugador.

En 2005, el reporte anual The Horizon Report de la iniciativa Horizon Project, consideró a la Realidad Aumentada como una de las tecnologías emergentes que podrían tener auge en los siguientes cinco años [\[10\]](#page-84-10). En su edición del 2012, el mismo reporte, anunció que desde el 2008, la Realidad Aumentada ya era una de las diez tecnologías más importantes a nivel mundial [\[11\]](#page-84-11).

En la actualidad, ya se han desarrollado numerosas aplicaciones de Realidad Aumentada en campos tan diversos como entretenimiento, medicina, educación, cultura, ingeniería y publicidad. Dentro de los proyectos más afamados se encuentran los lentes Google-Glass de la compañía Google y los *HoloLens* de Microsoft, que son anteojos que despliegan Realidad Aumentada en tiempo real y que poseen toda la funcionalidad de un teléfono inteligente. También destacan las múltiples aplicaciones móviles que complementan las visitas a museos y el reciente juego exitoso Pokemon-Go de Niantic, que tiene la opción de ver al avatar coexistiendo con el entorno real del jugador.

Hoy en día, la Realidad Aumentada vive sus mejores años.

#### <span id="page-26-1"></span>2.3. ¿Cómo funciona la Realidad Aumentada?

Para generar Realidad Aumentada es necesario tener bien determinados los elementos virtuales que se quieren desplegar, y también el elemento físico real sobre el que se proyectarán. El usuario deberá poder apreciar la superposición de estos dos entornos y, para ello, requiere de una interfaz o pantalla donde sea posible esta visualización.

Otros requisitos tecnológicos que resultan imprescindibles para implementar una aplicación de RA, son una cámara y una unidad de procesamiento lógico. La cámara para que capture los objetos reales, la unidad de procesamiento para que genere los elementos virtuales y los combine de manera informática con las imágenes captadas por la cámara.

Al elemento real sobre el que se proyectan los elementos virtuales se le conoce como marcador o target. Es el elemento que captura la cámara y bajo el cual el software de RA interpreta que es momento de generar los elementos virtuales y desplegarlos en pantalla.

En la Figura [2.2](#page-28-0) se ilustra la función que dentro de una aplicación de RA tiene un marcador o target. Funge como un identificador que contiene información codificada, misma que será interpretada por un software de RA para producir, justo sobre éste, un objeto virtual. De este modo, la coexistencia en pantalla de objetos virtuales con el marcador y un entorno real, proporcionar´a al usuario un escenario propio de Realidad Aumentada. Los marcadores tienen una función similar a la que desempeñan los códigos QR o códigos de barras, solo que la tecnolog´ıa en la que se basan difiere un poco en cada caso.

<span id="page-28-0"></span>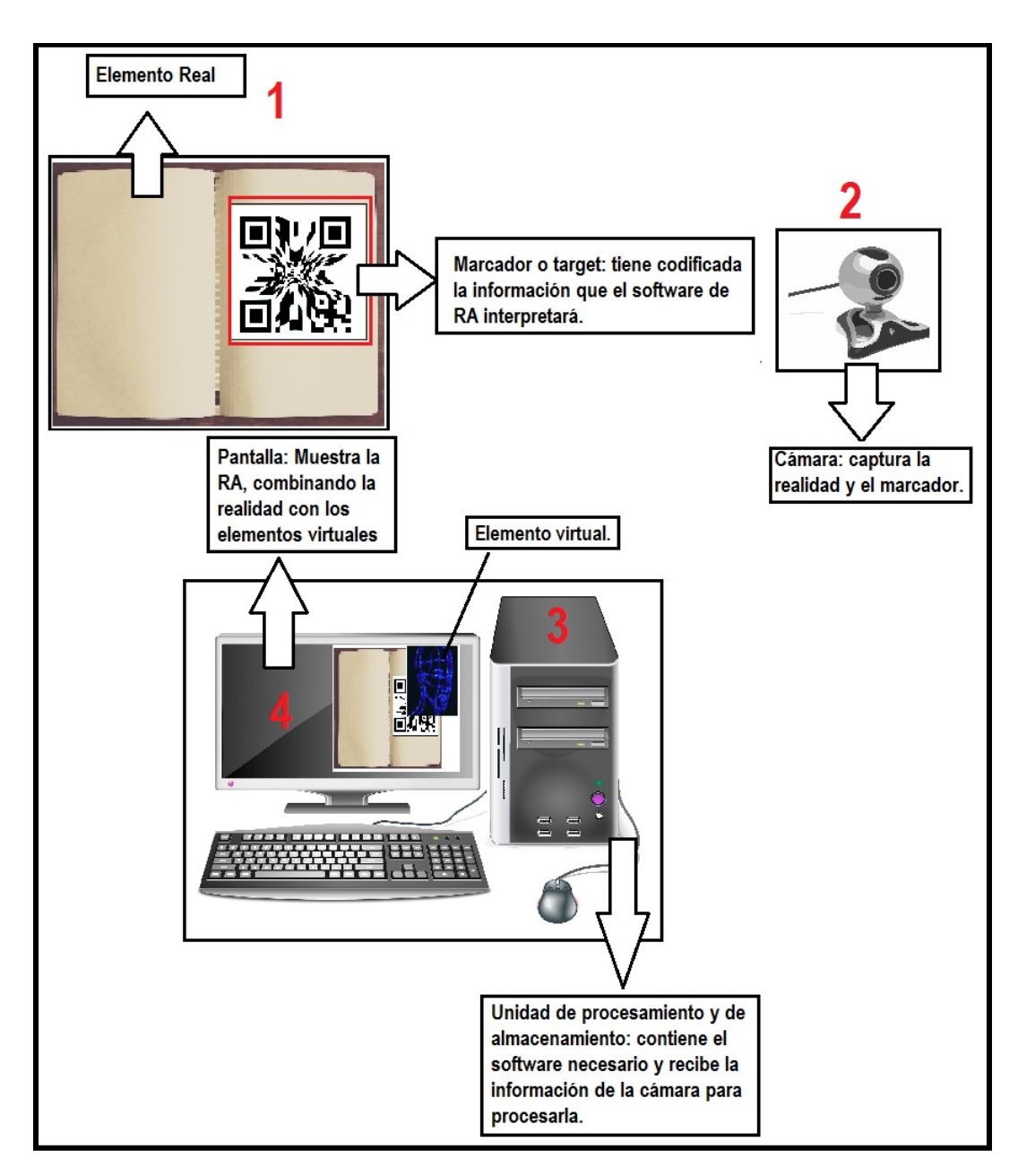

Figura 2.2: Diagrama de Realidad Aumentada

Los tres elementos tecnológicos que se requieren para implementar una aplicación de Realidad Aumentada: pantalla, cámara y unidad de procesamiento, en la actualidad se encuentran contenidos en cualquier smartphone o tablet. De suerte que la implementación de una aplicación de Realidad Aumentada es factible para llegar a múltiples usuarios (Ver Imágen  $2.3$ ).

<span id="page-29-1"></span>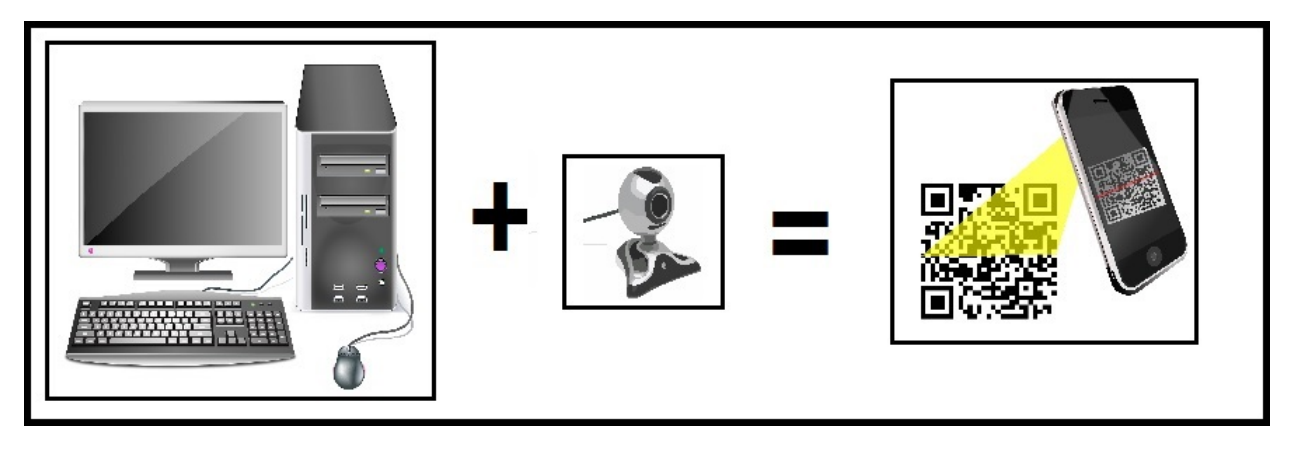

FIGURA 2.3: Requerimientos para generar contenido de RA: Un dispositivo móvil.

Para el tipo de aplicación expuesta en este trabajo basta con un smartphone o tablet para instalar la app. En la siguiente sección se dejarán a un lado los requerimientos técnicos y se abordarán aspectos más teóricos.

### <span id="page-29-0"></span>2.4. Características teóricas de la RA

En síntesis, una aplicación de Realidad Aumentada debe agregar algún tipo de información adicional a los sentidos del usuario. En el, ya mencionado artículo, "A Survey of Augmented Reality" de Ronald Azuma, se establece que, además, debe poseer tres características básicas [\[4\]](#page-84-4):

- 1. Combinar la realidad con la virtualidad.
- 2. Ser interactiva con el usuario.
- 3. Registrar objetos 3D.

Estas características son fundamentales y fueron las primeras descritas de manera teórica. Sin embargo, con el transcurrir de los años, la Realidad Aumentada ha evolucionado y exigido nuevas propiedades en su carácter teórico. A veces, la tecnología rebasa a la teoría oblig´andole crecer y reformarse.

En cuanto a la funcionalidad de una aplicación de Realidad Aumentada, algunas consideraciones que suman a lo establecido por Azuma, son las siguientes dos etapas que toda aplicación de RA debería tener [\[12\]](#page-84-12):

- 1. Determinar el estado actual del entorno físico y también el estado de los objetos virtuales.
- 2. Permitir una visualización donde se combinen los elementos reales con los virtuales. El usuario debe tener la impresión de que el mundo virtual forma parte del entorno físico real.

Estas dos fases se tienen que repetir una tras otra. La aplicación debe evaluar de manera constante el entorno real y en base a los cambios que se presenten, actualizar el entorno virtual que despliega. Dentro de una aplicación de RA, los entornos virtuales deben mantener una dependencia con el contexto real.

Análogo a lo anterior, se puede decir que la información desplegada por una aplicación de RA dependerá de la ubicación real sobre la que se proyecte. Asimismo, es importante considerar que pueda variar según la perspectiva del usuario mismo. Cada interacción diferente tiene que generar nueva información  $[12]$ .

Existen otras características que diversos autores le han adjudicado a la Realidad Aumentada. Inclusive, hay clasificaciones para las aplicaciones de RA según ciertas particularidades.

Un interesante ejemplo, se encuentra en la taxonomía de RA basada en el peso de la aplicación. Fue sugerida por E. Klopfer en 2008 [\[7\]](#page-84-6). En dicha taxonomía, se categoriza a las aplicaciones de RA de acuerdo con qué tanta Realidad Aumentada tengan, o más bien, qué tan compleja sea ésta. Según este enfoque, las aplicaciones pueden ser ligeras o pesadas. Un ejemplo de una aplicación ligera sería alguna que despliegue vídeos o información en texto que se limite a describir alguna característica del entorno real. En cambio, una aplicación que sea inmersiva para el usuario, como un casco o gafas de RA, sería un caso de una aplicación de RA pesada. Mientras más ligera menos exigencias de hardware y de programación, mientras más pesada, estos dos aspectos requieren mayor atención.

Por su parte, Lens-Fitzgerald, co-fundador de Layar (una de las principales marcas de RA), considera que existen cuatro niveles de RA:

<span id="page-31-0"></span>

| Nivel de Realidad Aumentada | Nomenclatura                  | Descripción                                                                                                    |
|-----------------------------|-------------------------------|----------------------------------------------------------------------------------------------------|
|                             | Hiperlanzando el mundo físico | Basado en códigos de<br>barras, QR o imágenes 2D.<br>Sin seguimiento de<br>marcadores ni actualización<br>en tiempo real. |
|                             | RA basada en marcadores       | Reconoce patrones 2D y<br>3D. Fija la RV a estos<br>marcadores.                                                           |
|                             | RA sin marcadores             | Se basa en GPS, brújula<br>y/o acelerómetro.<br>Superpone POI(puntos de<br>interés) en imágenes reales.                   |
|                             | Visión Aumentada              | RA inmersiva. Cascos de<br>RA y gafas de RA.                                                                              |

TABLA 2.1: Niveles de RA según Lens-Fitzgerald

En la Tabla [2.1](#page-31-0) se pueden observar que conforme aumentan los niveles también se incrementa la complejidad de la tecnología que está involucrada. Según las características que Azuma estableció, el nivel 0 no sería propio de una aplicación de RA.

Tanto el nivel 1 como el 2 de Lens-Fitzgerald, pueden ser implementados en dispositivos m´oviles. Los requerimientos que ambos exigen son los mismos, con la salvedad del GPS o acelerómetro, pero hoy en día casi todos los smartphones lo tienen. Para aplicaciones de RA nivel 4, según esta clasificación, sí se requiere una tecnología de calibre mayor, tanto en software como de hardware.

Otro enfoque que vale la pena mencionar, es el que publicaron W. Broll y otros inves-tigadores del Fraunhofer FIT en Alemania durante el año 2008 [\[13\]](#page-85-0). Ellos sostienen que una aplicación de Realidad Aumentada, en tres dimensiones, tiene tres características relevantes:

<span id="page-32-0"></span>

| Característica de RA | Descripción                                                                                                    |
|----------------------|----------------------------------------------------------------------------------------------------|
| Inmersión            | Se refiere a que la RA va desde<br>lo real hasta lo virtual<br>Propiedad análoga al continúo<br>de RM de Milgram                    |
| <b>Ubicuidad</b>     | La RA va desde lo estacionario<br>hasta lo omnipresente. Hace<br>referencia a dónde y cómo<br>podría ser usado un sistema de<br>RA. |
| Multiplicidad        | Número de usuarios. La RA<br>puede tener desde un solo<br>usuario hasta (potencialmente)<br>cualquier otro número.                  |

TABLA 2.2: Propiedades de RA según W. Broll, et al.

Respecto a la Tabla [2.2,](#page-32-0) se puede notar que la inmersión es una característica paralela al continuo de Realidad Mixta de Milgram, a la taxonomía de Klopfer y también a los niveles de Lens-Fitzgerald, ya que recorre las posibilidades de complejidad que puede adquirir una aplicación de RA. Por otro lado, las otras dos características parecen aportar perspectivas diferentes y m´as acordes a la actualidad de la RA. La ubicuidad hace referencia a la capacidad de la RA de implementarse tanto en medios portátiles como en sistemas muy complejos de dimensiones mayúsculas. En cuanto a la multiplicidad, Broll y sus colegas la consideran como una cualidad de la RA que hace referencia al n´umero potencial de usuarios.

Es oportuno agregar, que en cuanto al número de usuarios hay aplicaciones que, más allá del alcance que tengan, tienen la capacidad de permitir la interacción de los objetos virtuales por parte de varios usuarios de manera simultanea. A estas aplicaciones se les conoce como de Realidad Aumentada colaborativa. Un ejemplo es el sistema de RA, Construct3D, desarrollado por H. Kauffman [\[14\]](#page-85-1).

Para justificar un poco lo mencionado anteriormente, en cuanto a clasificaciones y características de RA, se puede caracterizar a la aplicación móvil de RA que se desarrolló como parte de esta tesis de la siguiente manera:

- Cumple con las tres características de Azuma.
- Es una aplicación del nivel 1 según la clasificación de Lens-Fitzgerald, ya que es basada en marcadores.
- Tiene peso mediano, de acuerdo a la taxonomía de Klopfer o a la inmersión de W. Broll, et al.
- En cuanto a ubicuidad, puede estar en cualquier sitio, pues está implementada para dispositivos móviles con sistema operativo Android.
- Referente al número de usuarios potenciales, se puede considerar que es alto, ya que aborda un tópico de educación básica en geometría.
- No es una aplicación de Realidad Aumentada colaborativa. Cada usuario manipula sus propios objetos virtuales de manera individual.

Estos aspectos sustentan la flexibilidad y oportunidades que pueden tener herramientas de RA similares a la aplicación móvil desarrollada en este trabajo. Sin embargo, faltan los argumentos que sustenten que una aplicación de Realidad Aumentada pueda tener impacto positivo en aspectos educativos. Estos se expondrán en la siguiente sección.

#### <span id="page-33-0"></span>2.5. Realidad Aumentada en la educación

La educación es un ámbito fundamental, es dialéctica entre conocimiento y una persona interesada en dominarlo. Para que una sociedad prospere y aspire a desarrollar ciencia, es imprescindible que los mecanismos en los que se apoye su educación sean efectivos.

En la búsqueda de recursos educativos que involucren tecnologías de la información y que ayuden a los estudiantes en el aprendizaje, parece natural la aparición de la Realidad Aumentada como una herramienta válida. Además, existe suficiente evidencia que sugiere que la calidad del aprendizaje mejora considerablemente cuando el alumno participa de manera activa en el proceso de aprendizaje [\[15\]](#page-85-2).

Algunas de las formas en que la Realidad Aumentada puede complementar a la tradicional son las siguientes:

- La visualización tridimensional de objetos. Incluso de fenómenos cuya visualización real es microscópica.
- Se pueden hacer actividades did´acticas con muy poco material y espacio.
- Facilita la intuición del estudiante al interactuar con el fenómeno o concepto desplegado con elementos virtuales.

Desde el 2002, la Realidad Aumentada ya había empezado a ser explorada en ámbitos educativos y se obtuvieron resultados interesantes. Se pronosticaba que tendría un futuro prometedor con las computadoras personales [\[16\]](#page-85-3). Sin embargo, se conjeturó que su uso, hasta ese momento, no había tenido mucho éxito debido al escaso interés por parte de los gobiernos y a la falta de conciencia de la necesidad de utilizar nuevas herramientas en ámbitos escolares [\[17\]](#page-85-4).

En el 2004 se realizaron diversos estudios provistos de teorías pragmáticas y aplicaciones alrededor de la Realidad Aumentada con fines académicos. Poco a poco, se empezó a comprobar, más y más, su utilidad [\[16\]](#page-85-3). No obstante, su inclusión en ámbitos escolares mantenía muchas dudas despiertas. Algunas eran la viabilidad del costo de una aplicación, si superaría los métodos tradicionales de enseñanza y si tendría aceptación en los usuarios fina-les [\[18\]](#page-85-5). Hoy en día ya es historia que un niño, de apenas cinco años de edad, traiga consigo una tableta y el universo del Internet entre sus manos, de suerte que ya no es necesario un equipo muy costoso y específico para implementar una aplicación de Realidad Aumentada; hace más de una década, era impensable.

Investigadores de Portugal en el 2008, desarrollaron un sistema de RA llamado SMART (Sistema de Realidad Aumentada para la Enseñanza), que desplegaba modelos 3D en tiempo real. Explicaba temas de educación básica como medios de transporte y clasificación de animales. Los desarrolladores concluyeron que SMART ayudó a motivar a los estudiantes teniendo un impacto positivo, sobre todo, en alumnos que tenían bajo rendimiento escolar [\[19\]](#page-85-6). Dicha iniciativa se llevó a cabo con la premisa de que los jóvenes y niños gastaban mucho tiempo inmiscuidos en videojuegos digitales y que, por lo tanto, una buena vía para acercarles el conocimiento sería a través de un aprendizaje basado en juegos o aplicaciones interactivas.

Por su parte, un estudio realizado por investigadores de Grecia y Reino Unido en 2009, propuso el uso de la Realidad Aumentada para auxiliar en la educación de personas con discapacidad f´ısica. En ese trabajo se menciona que la Realidad Aumentada, al combinar elementos reales con virtuales, permitió a los estudiantes visualizar mejor relaciones espaciales y conceptos abstractos [\[20\]](#page-85-7).

La implementación de la Realidad Aumentada como herramienta de enseñanza-aprendizaje encaja, a la perfección, en todos los niveles educativos. Es un medio válido para facilitar la comprensión de mecanismos y teorías complejas [\[16\]](#page-85-3). Por ejemplo, en 2004 se desarrolló una aplicación de RA que desplegaba modelos tridimensionales virtuales de cigüeñales que se superponían a elementos reales de un motor, facilitando así la comprensión del mecanismo de éste  $[21]$ .

El reporte *Horizon Report* en su edición del 2010, publicó: "La Realidad Aumentada" tiene un fuerte potencial para proporcionar un contexto poderoso en las experiencias de aprendizaje y un aprendizaje fortuito, descubriendo la naturaleza con información desplegada sobre el mundo real"[\[22\]](#page-85-9).

La RA se ha utilizado con buenos resultados en diversas disciplinas, tales como as-tronomía con la aplicación Google's Sky Map [\[22\]](#page-85-9), en química explicando la agrupación de átomos y moléculas, en biología abordando la composición de órganos humanos, en ma-temáticas y física [\[16\]](#page-85-3). También la fotosíntesis y el sistema solar [\[23\]](#page-85-10).

En física se han tratado propiedades cinemáticas y dinámicas de cuerpos y se ha concluido que el uso de la RA para estos fines, resulta m´as interesante para los estudiantes que los métodos tradicionales existentes [\[24\]](#page-85-11). Un desarrollo interesante en esta área fue SCeTGo que abordó con RA diversos fenómenos físicos, tales como efecto Doppler, el experimento de la doble rendija, el experimento de Boltzmann y otros más de física moderna [\[25\]](#page-86-0). Según registros, SCeTGo se desarrolló hasta el 2011 e implementó Realidad Aumentada utilizando computadoras personales y cámaras web sin llegar a utilizar dispositivos móviles.

En el 2012, tanto Gartner Research como Horizon Report [\[11\]](#page-84-11) destacaron en sus publicaciones que los investigadores consideraban a la Realidad Aumentada como una tecnología con gran potencial educativo. Invitando así, a explotarla más dentro de este ámbito.

#### <span id="page-35-0"></span>2.5.1. RA en geometría

La app de Realidad Aumentada expuesta dentro de esta tesis, está enfocada en el tema de sólidos de revolución, que forma parte de la asignatura de matemáticas o geometría de
educación media superior. Por esta razón, dentro de esta sección se comentarán algunos antecendetes de aplicaciones de RA relativos a esta materia, esto con el fin de sustentar la elección de este tópico.

Uno de los proyectos más interesantes de RA enfocados en geometría, fue Construct3D, desarrollado por Hannes Kauffman en 2003. Este sistema era de Realidad Aumentada colaborativa e inmersiva, permitía a estudiantes y maestros manipular cuerpos geométricos virtuales. Estaba enfocado a estudiantes entre 10 y 20 años de edad, y su principal objetivo era desarrollar habilidades espaciales por medio de la intuición, y no tanto con fundamentos teóricos. "Las habilidades espaciales son un componente importante en la inteligencia humana", escribió Kauffman [\[14\]](#page-85-0).

La habilidad espacial en un estudiante se puede mejorar por medio de entrenamientos diseñados [\[26\]](#page-86-0), y además es una excelente manera de acercar a los alumnos a las matemáticas, asignatura que en general se facilita si se fomenta el desarrollo de habilidades numéricas, espaciales y de abstracción.

La relación de la Realidad Aumentada con una rama como la geometría, es casi inmediata debido a la relación de los modelos virtuales tridimensionales con conceptos de esta disciplina. Sin embargo, hay que tener cuidado al desarrollar un sistema de RA, ya que es fácil diseñar algo que no haga más que trasponer de manera virtual un objeto real [\[27\]](#page-86-1). Desaprovechando la posibilidad de alejarse de herramientas didácticas convencionales y aportar un enfoque, en realidad, novedoso.

Existen muchas maneras de que un estudiante obtenga un entendimiento profundo de un tema y una, de las formas más efectivas, es por medio de la visualización física seguida de una práctica de conceptos. Los estudiantes, después de tener una experiencia real con un ejemplo en vivo, logran practicar el mismo concepto varias veces hasta comprenderlo por completo [\[28\]](#page-86-2). La RA ofrece esta posibilidad si se diseña adecuadamente su aplicación.

Por lo expuesto anteriormente, la aplicación desarrollada como parte de esa tesis eligió abarcar los sólidos de revolución de una manera intuitiva, y que pueda complementar a un curso formal.

#### <span id="page-37-0"></span>2.5.2. Marcadores de RA en medios tradicionales de enseñanza

Cuando una práctica se ejerce por muchos años, es imposible que se le pueda olvidar de manera repentina. Así ocurre con las formas de enseñanza-aprendizaje. A pesar de que surjan nuevas técnicas, herramientas o métodos, es imposible prescindir de las formas tradicionales. Además, no hay razón para evadirlas si han sido de gran utilidad por décadas e incluso siglos. Sin embargo, las sociedades evolucionan y también lo deben hacer sus prácticas. Hay que considerar esto al momento de incursionar en nuevas tecnologías educativas, se tiene que buscar la conjunción de lo nuevo con lo tradicional.

Uno de los medios milenarios para transmitir el conocimiento son los libros. La Realidad Aumentada ya se ha integrado de forma satisfactoria a ellos, pues si una aplicación de RA funciona a base de marcadores en dos dimensiones, se pueden imprimir sobre las páginas del libro. Así, cada propietario de un libro puede tener su propio marcador y tan solo necesitaría un smartphone o tablet con el software necesario para poder desplegar contenido de RA sobre las hojas del libro.

A un libro que permita desplegar Realidad Aumentada se le conoce como Libro Mágico. Cuando se creó este concepto, era necesario que una vez impreso el libro los usuarios instalaran un paquete de RA en sus computadoras personales para poder visualizar los modelos tridimensionales [\[22\]](#page-85-1). Se habían hecho investigaciones que demostraban que, en particular, los niños centraban mejor su atención en este tipo de libros [\[29\]](#page-86-3). Sin embargo, hoy en día esto se simplifica con la existencia de los smartphones y tablets.

La virtud de los marcadores 2D, es que se pueden situar dentro de libros, tarjetas, revistas, páginas web y prácticamente en cualquier lugar. A diferencia de los marcadores 3D que se necesitaría de un objeto tridimensional específico cada que se quisiera utilizar el sistema de RA correspondiente. Por ello, para ser utilizado por muchos usuarios resulta más práctico un marcador bidimensional. Es más fácil proporcionarle a un estudiante una impresión en dos dimensiones, que entregarle un modelo tridimensional.

Por otro lado, cuando se utiliza una aplicación de RA sin marcadores, por lo regular, se emplea el GPS. Es decir, lo que funciona como detonante para desplegar los elementos virtuales, es una ubicación previamente especificada. Sin embargo, si al desarrollar la aplicación no se tiene idea del lugar exacto (en cuanto a coordenadas geográficas) donde se desplegarán la Realidad Aumentada, entonces conviene una aplicación de RA basada en marcadores. Además, si los objetos virtuales que generará la aplicación serán los mismos sin importar la ubicación geográfica, está de más considerar que dependan de la información que provea el GPS.

Expuestos los dos párrafos anteriores, en general, se puede concluir que un sistema de RA basado en marcadores bidimensionales es el más práctico para utilizarse en grupos diversos de estudiantes. Resultan portables y fáciles de reproducirse en cualquier aula.

Esta forma de emplear la RA, puede ser un complemento ideal a un instrumento imprescindible en la educación, como lo es un libro. La RA es capaz de agregarle elementos interactivos, tales como animaciones, juegos o simulaciones a la teoría y ejercicios impresos sobre las páginas.

La Realidad Aumentada puede aportar mucho en ámbitos de educación. Sin embargo, Hannes Kauffman escribi´o en 2003 algo que es importante tener presente: "La Realidad Aumentada no puede ser la solución ideal para todas las necesidades de las aplicaciones educativas, pero es una opción a considerar" $[14]$ .

### 2.6. Realidad Aumentada en México

En el mundo globalizado, las tendencias tecnológicas no pasan inadvertidas en México. La Realidad Aumentada ya ha sido tratada en diversas ocasiones en el país. Sin embargo, no en la misma magnitud que en los países con mayor potencial tecnológico. Resulta interesante, como parte de este trabajo, mencionar algunos proyectos, que a nivel nacional, se han enfocado en la RA.

En el 2004, en la Revista Digital Universitaria de la UNAM, se publicó un artículo que abordaba el estado del arte de la Realidad Aumentada a nivel mundial de aquel momento. En dicho artículo, se hacía énfasis en que la RA ya estaba lista para ser utilizada, que lo que hacía falta eran usuarios curiosos que explotaran su potencial [\[30\]](#page-86-4). No obstante, si la RA a nivel mundial demoró en obtener popularidad, tardaría un poco más en hacerlo en México.

Casi una década después, en el 2013, en la Universidad Autónoma de Ciudad Juárez se elaboró una aplicación web de RA como herramienta didáctica para la materia de física, explicando el tiro parabólico. La investigación que se realizó con esta herramienta, registró resultados positivos en una muestra de alumnos del Instituto de Ingeniería y Tecnología de dicha universidad [\[31\]](#page-86-5).

Durante el 2014, se empezó a popularizar el uso de la RA. Principalmente, se utilizó en aplicaciones m´oviles de RA para visitas en museos. Inclusive, el Palacio Nacional de Bellas Artes celebró su 80 aniversario con una aplicación de RA propia. Por su parte, la cadena comercial Sanborns desarrolló la aplicación  $RA\text{-}Infinitum$  para ver el contenido virtual de su propia revista.

Curiosamente, en el 2014, se realizaron de manera independiente dos trabajos de Realidad Aumentada enfocados en arqueología. Uno de ellos fue por parte del CIMAT en colaboración con el Museo del Templo Mayor y el IPICYT, donde implementaron una aplicación móvil de RA para el colorear de manera virtual diversas piezas arqueológicas, de suerte que permitiera visualizar el color original de las piezas y sin tener que afectar su estado actual [\[32\]](#page-86-6). Por otro lado, investigadores del IPN realizaron la reestructuración virtual de la ciudad tolteca Tollan-Xicocotlan, construyendo modelos tridimensionales basados en un sistema de Realidad Aumentada [\[33\]](#page-86-7).

En una colaboración de la UNAM con la Universidad Católica de Valparaíso, Chile; se desarrolló un sistema de RA basado en marcadores que implementaba secuencias de enseñanza-aprendizaje de química, en el estudio de sustancias ácidas y básicas [\[34\]](#page-86-8).

En el 2015, en el CINVESTAV se desarrolló Kuruchusoft, una aplicación de Realidad Aumentada para un Libro Mágico de geografía para educación básica.

En Ensenada, Baja California, la UABC junto con el CICESE, dise˜naron un sistema de RA con la intención de combatir la obesidad infantil; la aplicación desplegaba información acerca de los alimentos que se enfocaban con la cámara del celular, y ayudaba a los usuarios a tener un control en su alimentación [\[35\]](#page-86-9).

Durante este año 2016, se pueden encontrar los siguientes proyectos de investigación que involucran RA:

- El Instituto Tecnológico de Oaxaca, desarrolló una aplicación móvil para el aprendizaje del inglés utilizando RA con marcadores [\[36\]](#page-87-0).
- La Universidad Autónoma de Querétaro implementó una aplicación de RA para tablets que permitía desplegar modelos tridimensionales de la biodiversidad de la región [\[37\]](#page-87-1).
- Investigadores de la Universidad Autónoma de Ciudad Juárez, desarrollaron un sistema inmersivo de RA con secuencias didácticas de geometría para educación primaria. El sistema explicaba a los estudiantes cómo construir cuerpos geométricos [\[38\]](#page-87-2).

Además de estos ejemplos, cada vez se utiliza más la Realidad Aumentada de manera comercial: publicidad, aplicaciones de geo-localización, empresas particulares, etc. La población cada vez está más acostumbrada a ella. Sin embargo, todavía son necesarios más proyectos de investigación como los citados anteriormente y que, sobre todo, se aterricen y utilicen de manera popular para apoyar en ´ambitos educativos donde siempre se puede aportar algo nuevo a los medios de enseñanza.

## Capítulo 3

# Diseño e implementación de la aplicación

## 3.1. Descripción del software utilizado

El crecimiento tecnológico de la humanidad parece exponencial, y aunque la Realidad Aumentada surgi´o a finales del siglo pasado, tareas que eran muy complejas y laboriosas para ese entonces, hoy en día son mucho más sencillas y, en algunos casos, simples. Un ejemplo se puede encontrar dentro de lo que se expuso en el capítulo anterior: hace una década se requería de un monitor, una cámara y un CPU; actualmente basta un smartphone para que se pueda implementar una aplicación de Realidad Aumentada.

Todavía hay muchas áreas específicas, que conciernen a la Realidad Aumentada, en las que queda mucha investigación por delante para mejorarla: el reconocimiento de patrones, la actualización en tiempo real de los objetos virtuales y anclar mejor a éstos en los marcadores son algunos casos. Sin embargo, ya existen motores de desarrollo y herramientas que permiten obtener buenos resultados, sin que los procesos sean tan engorrosos como en anta˜no.

En este trabajo la aplicación móvil no se programó en el IDE de Android Studio que es uno de los entornos más utilizados para desarrollar aplicaciones para el SO Android. Se utiliz´o Unity-3D que es un motor de videojuegos que puede generar versiones para Android e iOS. Su empleo facilita muchos aspectos que con Java y Android Studio serían más complejos. Además, al estar enfocado en el desarrollo de videojuegos, es más potente en la interactividad y creación de animaciones.

Para que un programa desarrollado en Unity-3D, posea las características propias de una aplicación de Realidad Aumentada, se le puede importar Vuforia. De manera que agregue lo necesario para desplegar RA: reconocimiento de patrones, configuración del target y otras funciones que sin su inclusión requerirían de una programación más compleja. Además, evita muchas consideraciones a las características físicas de los dispositivos móviles.

Cabe destacar que ambas herramientas fueron utilizadas en sus versiones gratuitas. De modo que no se puede comercializar con los productos obtenidos, pero para fines educativos como iniciativa de centros de investigación y fines no lucrativos, resultan una excelente opción.

En las siguientes secciones, se describirán a detalle Vuforia y Unity-3D.

#### <span id="page-43-1"></span>3.1.1. Descripción de Vuforia

Vuforia es un SDK de Realidad Aumentada para dispositivos móviles y es de licencia libre. Hoy en d´ıa, es de las herramientas m´as reconocidas para desarrollar Realidad Aumentada [\[39\]](#page-87-3).

Permite importar en Unity-3D las librerías con características y funciones propias de Realidad Aumentada. En este trabajo se utilizó la versión 5.010, pero lo realizado también se puede desarrollar con las dos versiones más recientes.

<span id="page-43-0"></span>Las principales ventajas que aporta Vuforia se pueden apreciar en la Tabla [3.1.](#page-43-0)

| Visión                      | Rendimiento                             | Flexibilidad |
|-----------------------------|-----------------------------------------|--------------|
| Imágenes<br>normales        | Reconocimiento                          | Unity        |
| Objetos 3D                  | simultáneo de objetos                   | Eclipse      |
| Marcadores                  |                                         | Xcode        |
| <b>Botones</b><br>virtuales | Optimizado para<br>dispositivos móviles | 3rd Party    |

Tabla 3.1: Ventajas de Vuforia

Otras características destacadas de Vuforia:

- Permite codificar una imagen de dos dimensiones o un cuerpo de tres dimensiones como un marcador o target que el software de Realidad Aumentada correspondiente detectar´a para desplegar los elementos virtuales oportunos. Tambi´en aporta la posibilidad de crear botones virtuales y manipular la aplicación de RA en tiempo real.
- Soporta lenguajes de programación como  $C_{++}$ , Java, Objective-C y .Net, por lo que se puede hacer uso de una IDE de cualquiera de estos lenguajes para utilizarlo. En el proyecto de esta tesis no será el caso, pues el framework empleado será el que nos proporciona Unity-3D en conjunto con Visual Studio.

Sin entrar en muchos detalles, el funcionamiento general de Vuforia se puede apreciar en el diagrama de la Figura [3.1](#page-44-0) .

<span id="page-44-0"></span>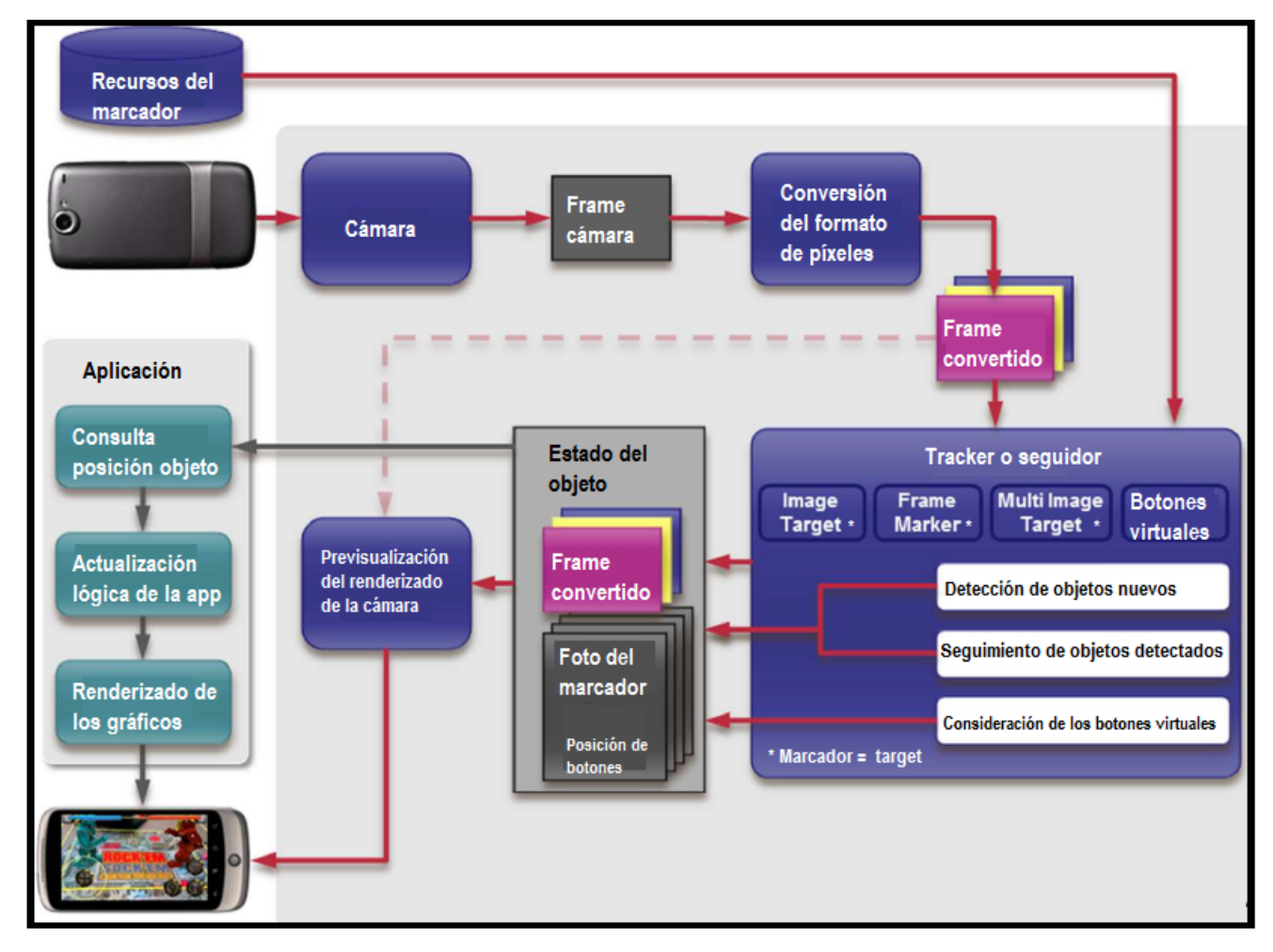

Figura 3.1: Funcionamiento del SDK Vuforia [\[39\]](#page-87-3)

En la figura anterior se puede observar el flujo de procesamiento del SDK de Vuforia desde la detección del target hasta la visualización de RA en la pantalla del dispositivo móvil.

Los *frames* se refieren a cada imagen diferente generada en pantalla (ver Apéndice [B\)](#page-80-0). Por otro lado, la conversión del formato de píxeles indica que el formato original que almacena en primera instancia la cámara, lo cambia por uno que se pueda integrar al código fuente de la aplicación, por ejemplo, un objeto para OpenGL ES.

En cuanto a los trackers, son elementos internos del software que se desarrolle con Vuforia, éstos realizan la función de rastreadores o seguidores. Un tracker dentro de una aplicación de RA, cumple con las siguientes funciones:

- Detecta y sigue objetos del mundo real en los diferentes frames que puedan presentarse en la cámara.
- Diferentes algoritmos del seguidor están dispuestos para detectar nuevos marcadores y realizar alguna acción al presionarse un botón virtual.
- Puede cargar múltiples configuraciones de datos pero sólo puede activar una a la vez.
- Los resultados se almacenan en un objeto de estado que se utiliza en el renderizador de video y se puede acceder desde el código de la app.

En la siguiente tabla se pueden ver algunos tipos de trackers. También se muestran otros tipos de objetos que forman parte de Vuforia.

| Objeto                   | Tipo de datos                                                                                   | Descripción                                          |
|--------------------------|-------------------------------------------------------------------------------------------------|------------------------------------------------------|
| Frame de la<br>cámara    | RGB, YUV, escala de grises                                                                      | Imagen actual de la cámara                           |
| Trackers o<br>seguidores | Imagen plana (planar image),<br>marcador frame (frame marker),<br>multi-marcador (multi-target) | Objetos a seguir por la app                          |
| Eventos                  | <b>Botones</b> virtuales                                                                        | Objetos que generaran una<br>acción dentro de la app |

Tabla 3.2: Objetos en Vuforia

Tal como se expuso en el capítulo anterior, en una aplicación de Realidad Aumentada que no disponga de GPS, es necesario un marcador. Este puede ser una imagen o un objeto ´ real. Esto es necesario determinarlo desde el principio de la programación de la aplicación de RA.

Para detectar objetos, como marcadores, existen muchas técnicas de visualización que se han desarrollado y siguen investigándose para optimizarse cada vez más. Sin embargo, Vuforia facilita la tarea y es capaz de codificar una imagen u objeto dentro de un target para que esté listo para importarse, con todas las propiedades que requiere un marcador, dentro de un proyecto en Eclipse, Android Studio o Unity.

A grandes rasgos, en la Figura [3.2](#page-46-0) se expone el funcionamiento de los marcadores que Vuforia genera. Para los términos que no se han explicado del siguiente diagrama, se puede consultar el Apéndice [B,](#page-80-0) no es tema de este trabajo profundizar en ellos.

<span id="page-46-0"></span>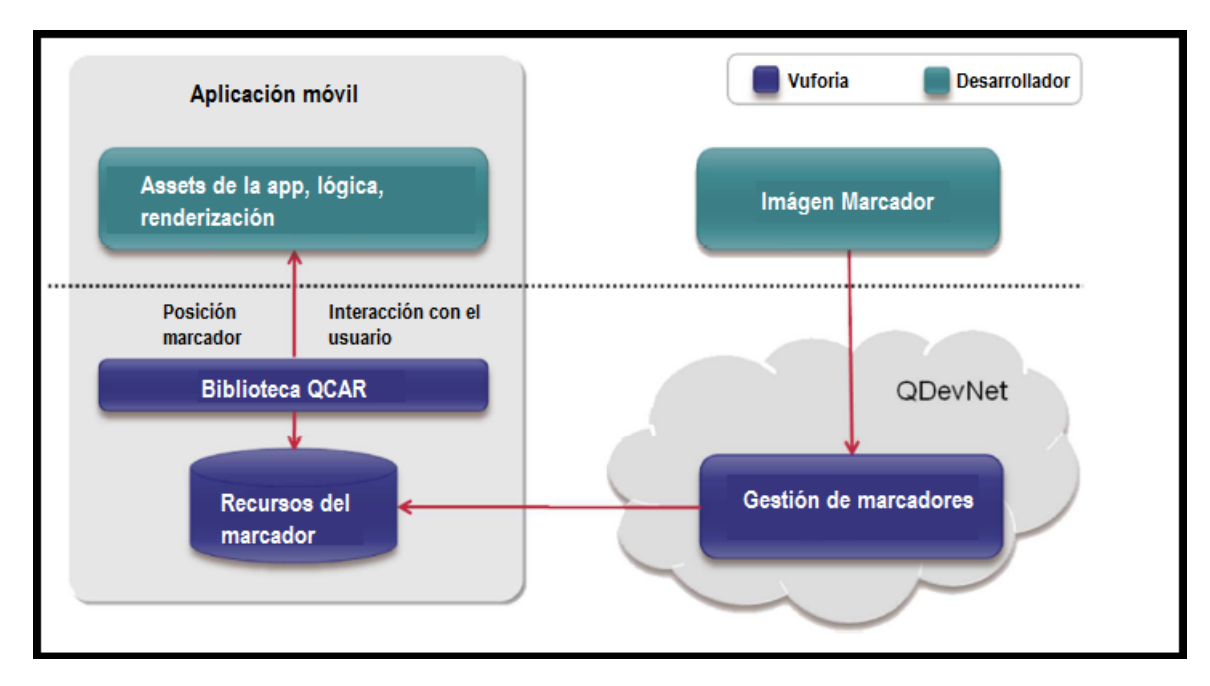

Figura 3.2: Funcionamiento de Marcadores en Vuforia [\[39\]](#page-87-3)

En la imagen anterior, se observa el flujo de los marcadores de Vuforia dentro del desarrollo de una aplicación de RA. Además, se puede apreciar lo que hace el desarrollador en torno a ellos.

Ya se han mencionado que los marcadores pueden ser de distinta naturaleza. Dentro de las opciones que Vuforia permite, se encuentran las siguientes:

- Image target: Pósters, señalamientos, páginas de libros, imágenes en dos dimensiones.
- Frame markers: Permite que varios marcadores simultáneos desplieguen RA. Pueden ser piezas que sean parte de un juego o tarjetas de control. Son más dinámicos que los del tipo Image target.

Simple 3D objects: Cajas, botellas o latas, son algunos ejemplos. En general, cualquier objeto 3D que pueda ser captado por la cámara del dispositivo.

Vuforia proporciona una herramienta web para generar los marcadores que se utilizarán al desarrollar una aplicación bajo su uso. Más adelante, se detallará este proceso, por el momento es suficiente mencionar que para que esta herramienta codifique el marcador basta con elegir la opción del marcador que se desea, cargar el elemento que se quiere como marcador y después, descargar el resultado codificado. Tal como lo ilustra la Figura [3.3.](#page-47-0)

<span id="page-47-0"></span>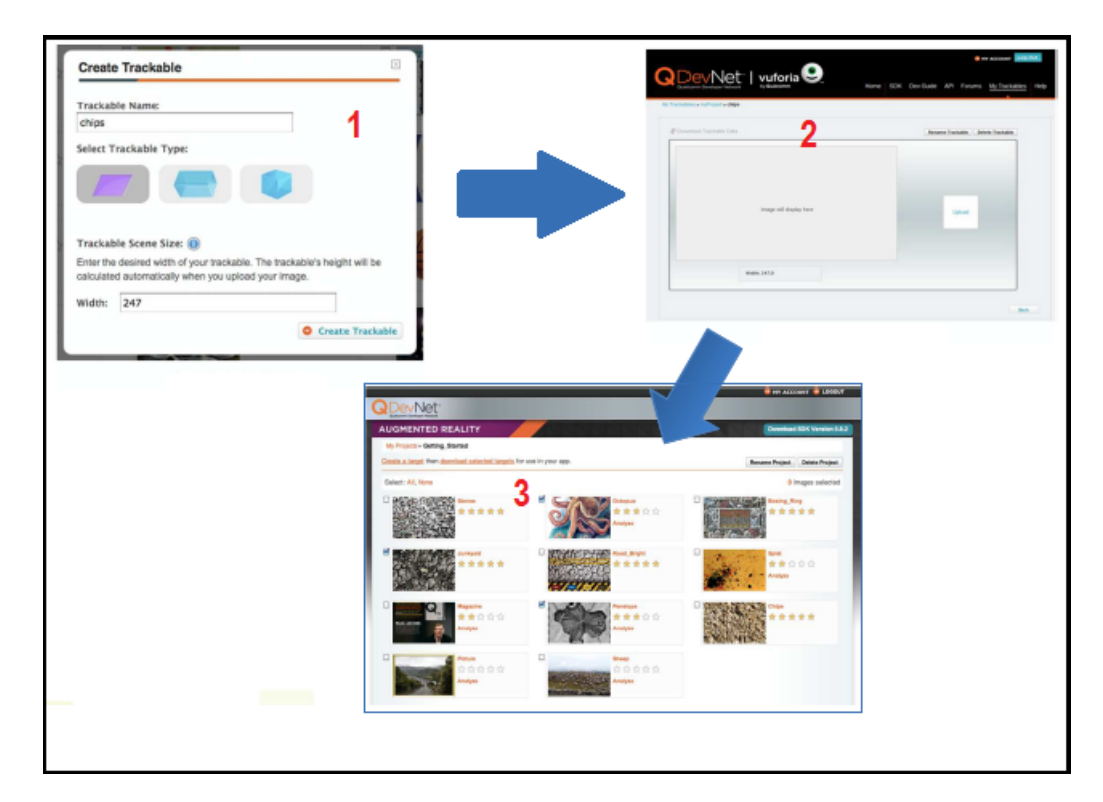

FIGURA 3.3: Codificación del target con web de Vuforia 1) Elección tipo marcador 2) Cargar imagen u objeto para marcador 3) Descarga del target

La relación entre los trackers y los marcadores es fundamental, ya que los marcadores son configuraciones de datos rastreables. Uno depende del otro, solo que el marcador utiliza un elemento visible y los trackers solamente están en la parte lógica de un sistema de Realidad Aumentada.

Las principales características, funciones y virtudes que Vuforia aporta al momento de desarrollar un sistema de Realidad Aumentada, ya se han comentado en esta sección. Sin embargo, para que quede evidente el uso que se le da, hace falta detallar la manera en que se conjuga con Unity-3D hasta producir una aplicación funcional de Realidad Aumentada.

En la Sección [3.1.3](#page-50-0) se abordará este aspecto, no sin antes describir Unity-3D en el siguiente apartado.

#### 3.1.2. Descripción de Unity-3D

Unity-3D es un motor de videojuegos muy utilizado a nivel mundial. Lo utilizan desde desarrolladores independientes, hasta empresas que programan videojuegos para Xbox u otras consolas. Adem´as, tiene una enorme comunidad de usuarios activa, lo que facilita su uso y documentaci´on. Soporta videojuegos y aplicaciones en dos y tres dimensiones.

Adem´as de desarrollar aplicaciones para consolas, Unity-3D permite exportar sus proyectos a formatos compatibles con dispositivos m´oviles y computadoras con sistemas operativos Windows y MacOS. Esto hace que sea muy flexible.

En esta tesis se desarrolló una aplicación para celulares y tablets con sistema operativo Android. No obstante, todo el código y objetos implementados, se pueden utilizar para hacer, en cuestión de minutos y con pocos clicks, una versión de la aplicación que corra en el sistema operativo iOS, esto gracias a la flexibilidad de Unity.

El editor de código en Unity por default puede ser Visual Studio o MonoDevelop, según la versión de Unity. Se programa por medio de scripts y Unity-3D soporta compilar en los lenguajes JavaScript o en  $C#$  [\[40\]](#page-87-4). En este trabajo se utilizó Visual Studio y los scripts fueron hechos con C#.

Existe una versión personal de Unity que es gratuita y ofrece grandes posibilidades para lo desarrolladores. La utilizada en este trabajo fue Unity 5.1.3. Lo único que la limita respecto a la versión de pago son algunas herramientas específicas, servicios de nube y la ausencia de la marca de agua de Unity. No obstante, se puede desarrollar un programa o videojugo de muy alta complejidad con la versión personal. La interfaz de Unity-3D se puede apreciar en la siguiente imagen.

<span id="page-49-0"></span>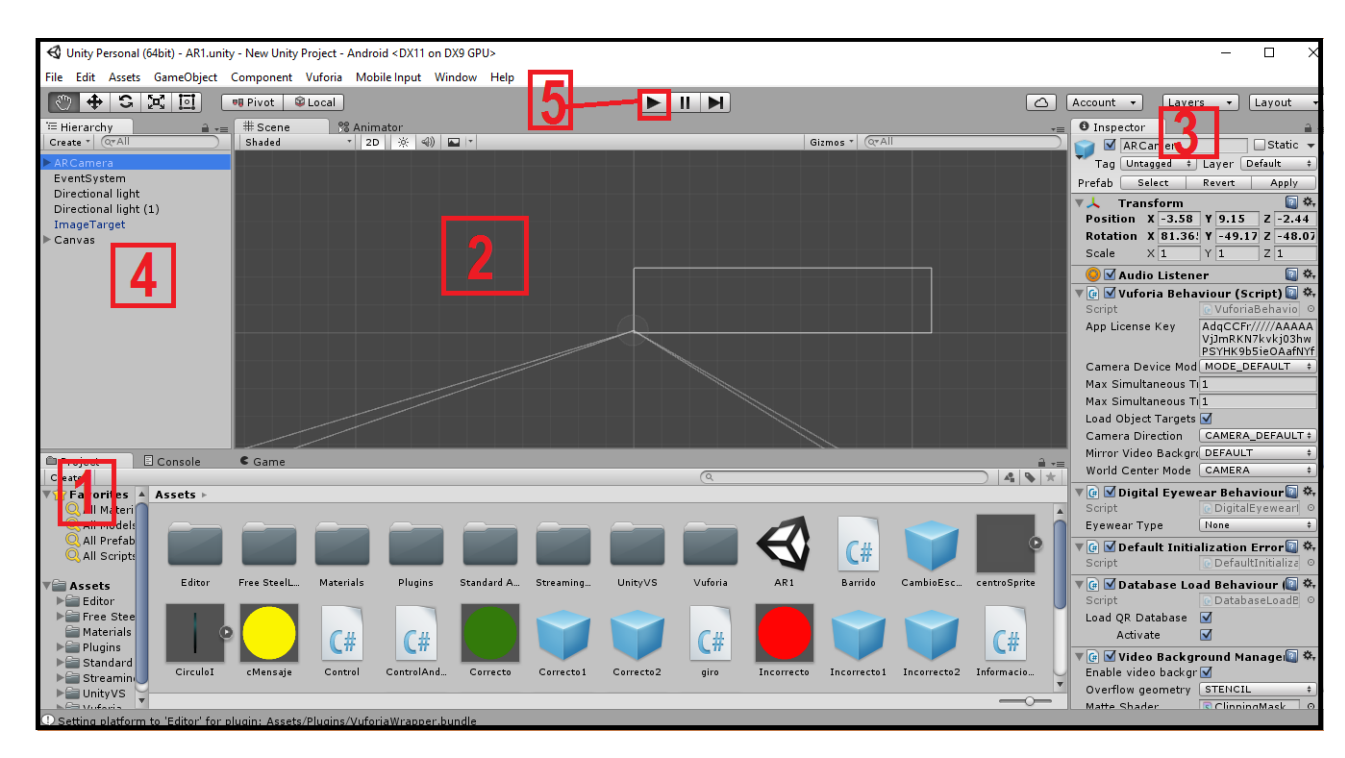

Figura 3.4: Interfaz de Unity-3D

En la Figura [3.4](#page-49-0) se indican algunas secciones con números en rojo. A continuación se describen los componentes señalados:

- 1. Vista de proyecto: Contiene la librería de assets para el juego. Allí se importan objetos, texturas, modelos 3D, etc.
- 2. Vista de la escena: Es el lugar donde se construye la parte visual del juego. Ofrece diferentes tipos de vistas: tridimensional y ortográfica. Esto facilita el diseño de escenas, considerando así la vista desde todos los ángulos deseados.
- 3. Inspector: Permite la visualización y configuración de los parámetros de un objeto seleccionado.
- 4. Jerarquía: Muestra los objetos agregados a la escena actual.
- 5. Vista del juego: Ofrece una previsualización del juego o aplicación, con las animaciones correspondientes.

Dado que Unity es un motor de videojuegos, en muchos casos, se manejan escenas (en lugar de frames) para cada cambio de pantalla. De igual forma, la mayoría de los objetos son definidos como *Games objects*. A éstos, se les puede agregar un script para manipular su comportamiento. De igual manera, con scripts se indica el cambio de escenas y otras características físicas de las animaciones o elementos gráficos que se desplegarán.

<span id="page-50-1"></span>En la Tabla [3.3](#page-50-1) se muestran algunos elementos de Unity que más se utilizaron durante el desarrollo de la app desarrollada en el presente trabajo.

| Elemento            | Tipo                 | Descripción                                                                    |
|---------------------|----------------------|--------------------------------------------------------------------------------|
| Empty               | Game Object          | Objeto vacio que puede tener todos los<br>atributos y propiedades de un objeto |
| <b>Image Target</b> | Vuforia              | Marcador de Realidad Aumentada                                                 |
| AR Camera           | Vuforia              | Cámara de Realidad Aumentada                                                   |
| Directional light   | Light Game<br>Object | Iluminación desde un punto especifico                                          |
| Canvas              | UI                   | Panel para agregar elementos de la<br>interfaz gráfica                         |
| <b>Botones</b>      | UI                   | Parte de la interfaz gráfica                                                   |
| Material            | Game Object          | Se le asignan propiedades visuales:<br>textura, color, brillo, etc.            |

Tabla 3.3: Objetos de Unity-3D

A modo de introducción, la información expuesta en esta sección da una idea de la interfaz y de los elementos de Unity-3D. Características más puntuales y su funcionalidad, se podrán apreciar mejor en el siguiente apartado; así como dentro de la Sección [3.2](#page-51-0) donde se describirá la implementación de la app de Realidad Aumentada para sólidos de revolución.

#### <span id="page-50-0"></span>3.1.3. Vuforia importado en Unity-3D

Cuando se importa el SDK de Vuforia en Unity, los elementos agregados se pueden observar en la vista del proyecto. Vuforia añade varias características y objetos que serán utilizados para desplegar Realidad Aumentada: texturas, materiales, fuentes, botones, prefabs y scripts, por mencionar algunos.

Dentro de los prefabs, se encuentra una cámara propia de Realidad Aumentada. Esta sustituirá la que usa por defecto Unity, pues se requiere de una propia de RA que sea capaz de rastrear e identificar los marcadores.

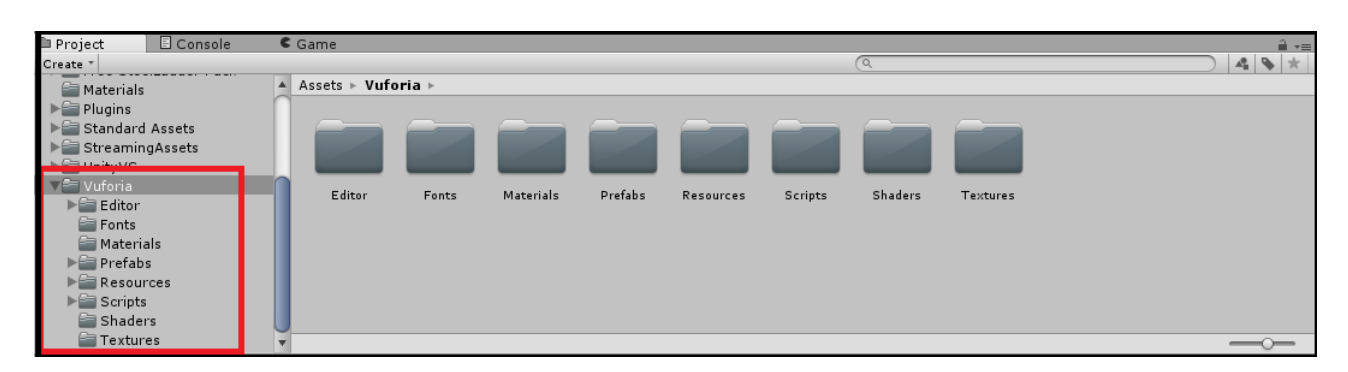

Figura 3.5: SDK Vuforia importado en Unity-3D

En la Sección [3.1.1,](#page-43-1) se comentó que Vuforia codifica un marcador para que pueda ser utilizado por Unity-3D. Cuando se hace este procedimiento, la herramienta web que lo realiza, produce un paquete que se importa también a Unity. Esto es paralelo a la importación del SDK, un proceso complementario y de la misma naturaleza. Entonces se tienen dos diferentes paquetes de Vuforia que deben importarse al proyecto de Realidad Aumentada que se esté desarrollando en Unity-3D.

Una vez importado el SDK de Vuforia y el paquete del marcador, Unity-3D ya se encuentra en posibilidades de desarrollar un juego o una aplicación de Realidad Aumentada. En la siguiente sección, se describirán el diseño y el desarrollo de la aplicación de RA propia de esta tesis.

## <span id="page-51-0"></span>3.2. Metodología e implementación

#### 3.2.1. Consideraciones del diseño de la aplicación

Tal como se mencionó en el Capítulo 3, no cualquier tema educativo es idóneo para ser abordado con una aplicación de Realidad Aumentada. Esto debe ser el punto de partida al plantear el diseño de una aplicación didáctica de Realidad Aumentada.

El tema o fenómeno elegido debe ser tridimensional y con variaciones en el tiempo. Para que la aplicación resulte interactiva, es necesario que responda a estímulos del usuario; combinación de diferentes marcadores o taps en la pantalla del dispositivo móvil son algunos ejemplos. La respuesta que se desea por parte del programa debe ser muy clara al momento de diseñar la aplicación para que al escribir el código y utilizar Unity-3D no haya contratiempos.

34

En el caso de la aplicación de este trabajo, el estimulo del usuario son taps en pantalla. En lo referente a la construcción de los solidos de revolución, con cada tap se va completando un grado de rotaci´on. Esta secuencia de taps genera diferentes resultados hasta completar el sólido de revolución. De esta manera, el modelo tridimensional que se despliega en Realidad Aumentada, varía conforme el usuario interviene. Eso hace a la aplicación interactiva y con actualizaciones de estado en tiempo real.

Si los modelos 3D varían con el tiempo, se puede decir que se tiene una animación. La complejidad de dicha animación depende de la pericia y del tiempo del que disponga el programador.

Con lo anterior, se tiene una idea del diseño nuclear, referente a una implementación de Realidad Aumentada. Sin embargo, también hay que considerar los elementos qué estarán en la interfaz del dispositivo móvil. Esto último se comentará más adelante, dentro de la implementación en Unity-3D.

Ya que se han descrito las cualidades principales de Unity-3D y Vuforia, en las siguientes secciones se expondrá la forma en que se procedió para generar la aplicación móvil de sólidos de revolución. Para empezar, se detallará cómo se crea un marcador con la herramienta web que ofrece Vuforia, después se expondrá lo realizado en Unity ya en conjunto con Vuforia.

#### 3.2.2. Configuración y aplicación de Vuforia

El SDK de vuforia, es en realidad, muy fácil de importar. Basta descargarlo de la página oficial y en la opción de *importar paquetes* dentro de la interfaz de Unity, elegir el paquete descargado.

La página oficial de vuforia es la siguiente: <https://developer.vuforia.com/>. Allí, las acciones que se deben llevar a cabo para poder utilizar correctamente Vuforia en Unity, son las siguientes:

- 1. Crear una base de datos para el *image target*. Es decir, el paquete que contendrá la información codificada que requiere el marcador de Realidad Aumentada. Aumentada.
- 2. Adquirir una licencia de Vuforia (gratuita).

Estas dos opciones se encuentran dentro de la sección  $Develop$  de la página de Vuforia.

Para codificar o crear la base de datos del image target, hay que seleccionar dicha opción en el target manager que ofrece Vuforia vía web.

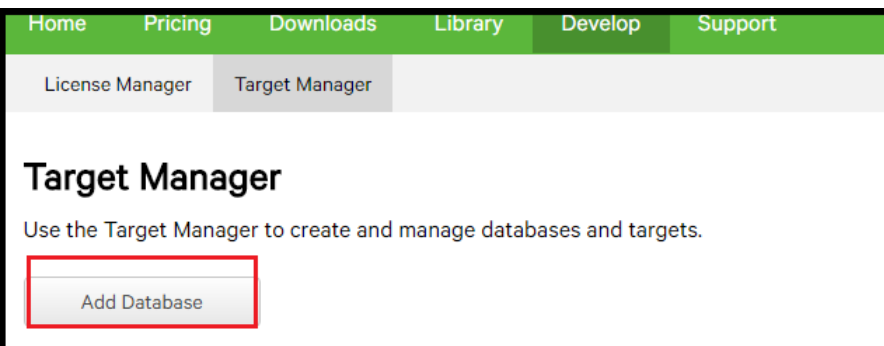

FIGURA 3.6: Target Manager: Añadir base de datos para marcador en Vuforia

Después, hay que elegir el elemento que será el marcador. Este puede ser en dos o en tres dimensiones. Por las razones expuestas en la Sección [2.5.2,](#page-37-0) en este trabajo se eligió una imagen bidimensional (ver Figuras [3.7](#page-53-0) y [3.8\)](#page-54-0).

<span id="page-53-0"></span>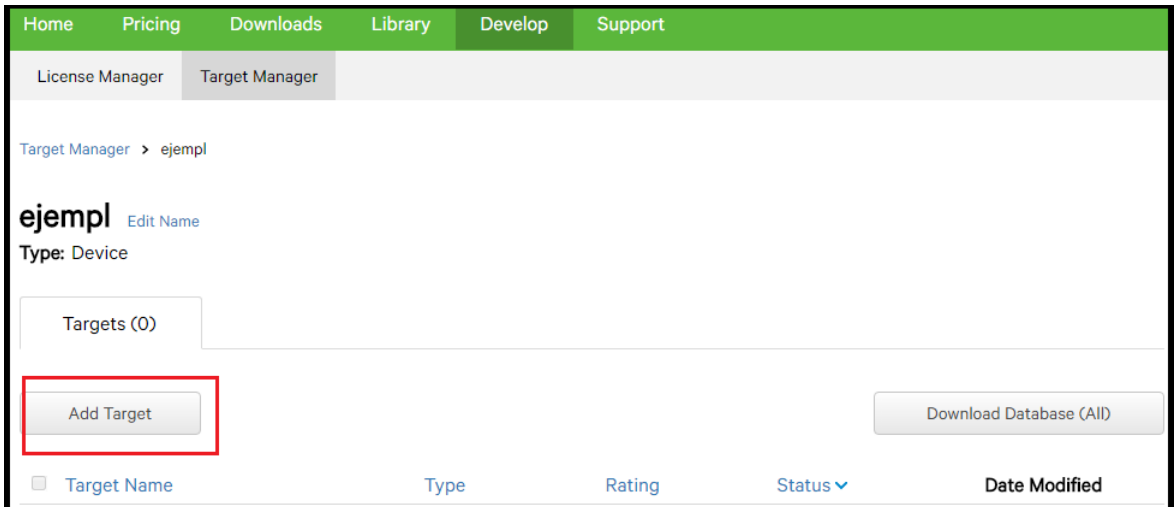

Figura 3.7: Agregar marcador a la base de datos

<span id="page-54-0"></span>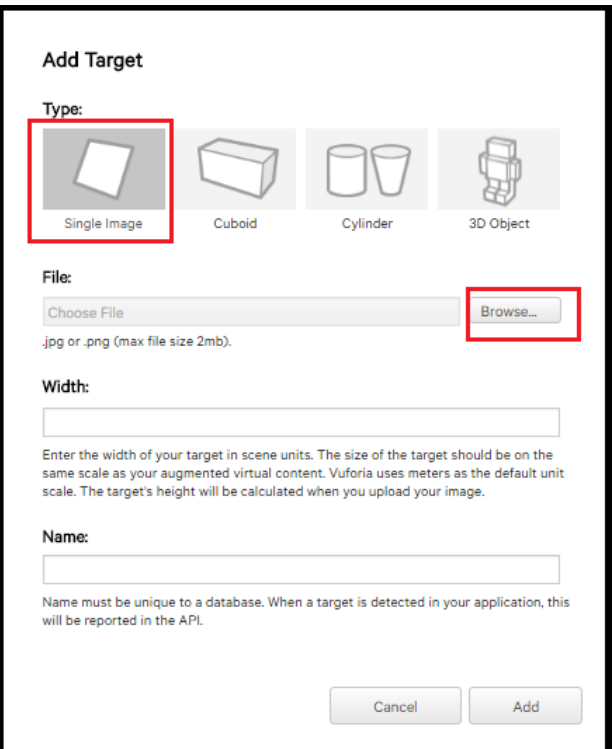

Figura 3.8: Elegir tipo de marcador de dos dimensiones

El target manager de Vuforia, permite ver la calidad del marcador cargado. Mientras mejor sea ésta, mejor estabilidad mostrará la Realidad Aumentada generada y el rastreo por parte de la cámara también será superior.

<span id="page-54-1"></span>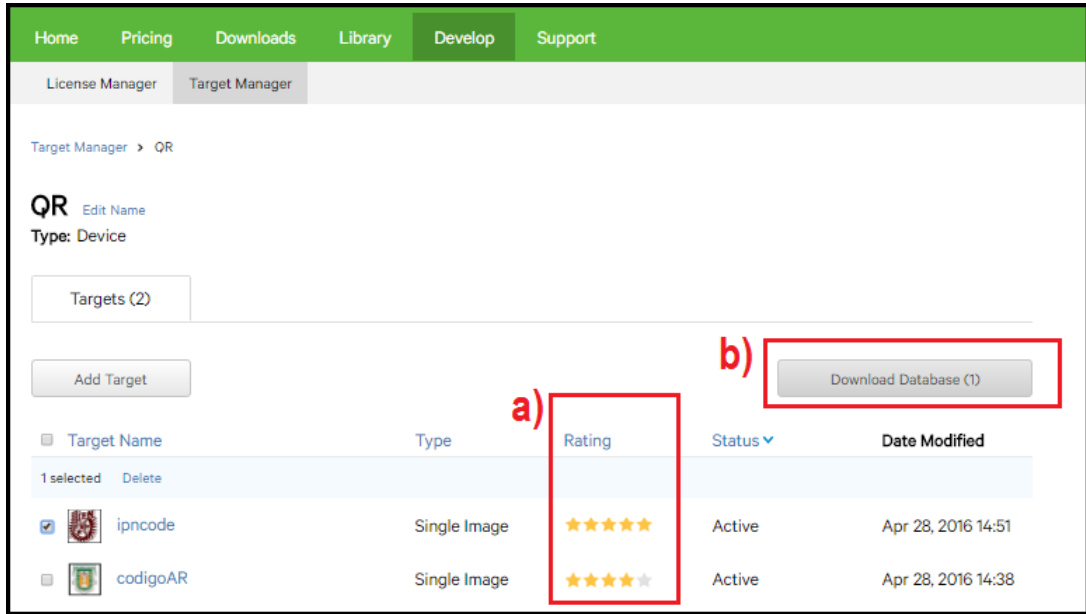

Figura 3.9: a) Calidad del marcador b)Descargar paquete generado

<span id="page-55-0"></span>Una vez cargada la base de datos del marcador junto con la imagen deseada, ya se puede proceder a descargar el paquete que se importará en Unity (ver Figuras [3.9](#page-54-1) y [3.10\)](#page-55-0).

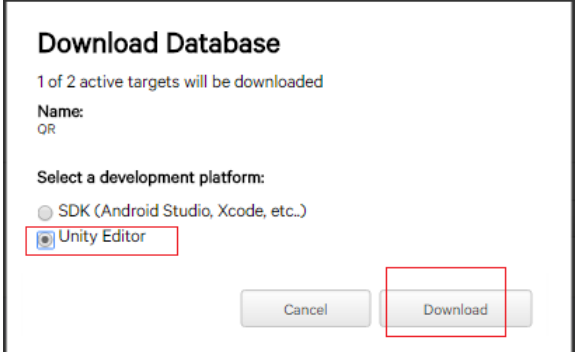

Figura 3.10: Descargar paquete para Unity

El procedimiento para importar este nuevo paquete generado, es idéntico al que se emplea para importar cualquier otro paquete en Unity. De hecho, es igual a la manera en que se importa el SDK de Vuforia.

Respecto al tipo de imágenes que se eligen como marcadores. Si bien la página web de Vuforia nos permite saber la calidad que tiene una imagen para ser buen marcador, se puede ahorrar tiempo si se toman en cuenta las características que se muestran en la Tabla [3.4,](#page-56-0) que son de las que depende una imagen en dos dimensiones para que se pueda desempeñar como un excelente marcador.

<span id="page-56-0"></span>

| Característica               | Descripción                                                                                   |
|------------------------------|-----------------------------------------------------------------------------------------------|
| Rica en<br>detalles          | Fotografias de las calles,<br>collages, grupos de<br>gente, mezclas de<br>diversos elementos. |
| Con<br>contrastes            | Con regiones brillantes y<br>oscuras. Bien iluminado.                                         |
| Sin patrones<br>repetitivos  | Evitar tableros de<br>ajedrez, figuras<br>simétricas, ventanas, etc.                          |
| Facilidad de<br>reproducción | Qué resulte sencillo<br>imprimirlo en revistas u<br>otros medios visuales.                    |

TABLA 3.4: Características de un buen marcador de RA

Tomando en cuenta lo anterior y por cuestiones de identidad, se eligió la imagen mostrada a continuación como marcador.

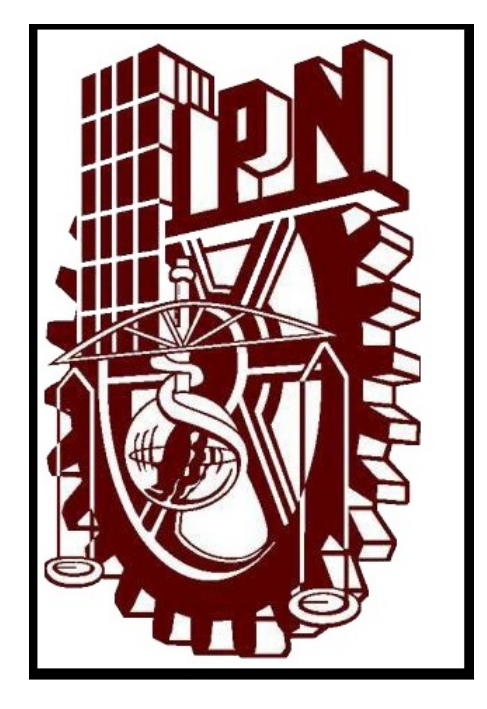

FIGURA 3.11: Marcador utilizado para la app (escudo del Instituto Politécnico Nacional).

Esta imagen es la que se tiene que imprimir o mostrar en cualquier lugar en el que se quiera utilizar la aplicación desarrollada en este trabajo. Cuando se utilice la aplicación, habrá que enfocar este marcador para desplegar las animaciones en Realidad Aumentada de los sólidos de revolución.

Ahora bien, para obtener la licencia de Vuforia, solo hay que indicar el motivo por el cuál se está desarrollando la aplicación en la sección License de la página de Vuforia.

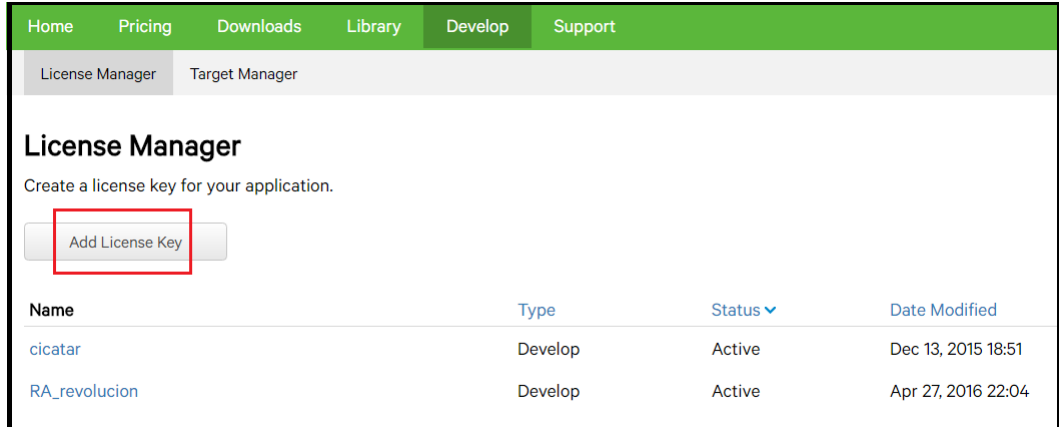

Figura 3.12: Generando licencia de Vuforia

Una vez llenados los campos que indica la página de Vuforia, se generará una cadena de texto que será la licencia. Ésta habrá que copiarla y después pegarla en la sección del inspector de Unity-3D, tal como se muestra en la imagen de la Figura [3.13.](#page-58-0)

La licencia es necesaria para que Unity reconozca y pueda utilizar los elementos importados de Vuforia, su omisión conlleva a una serie de errores en apariencia inexplicables dentro de la compilación en Unity-3D.

<span id="page-58-0"></span>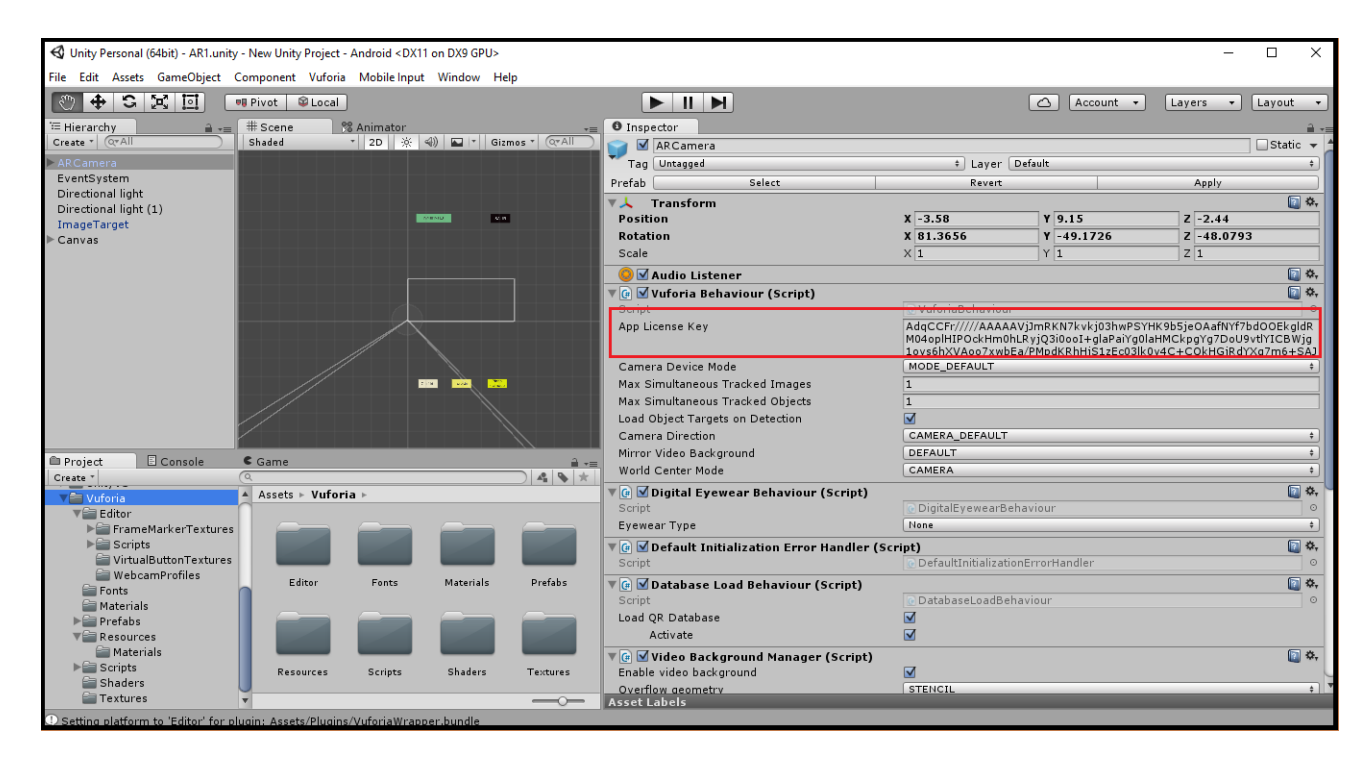

FIGURA 3.13: Sección para pegar la licencia de Vuforia en Unity

### 3.2.3. Diseño y desarrollo de la aplicación en Unity-3D

Antes de empezar a desarrollar un proyecto en Unity-3D, hay que configurarlo correctamente junto con Vuforia:

- Abrir un nuevo proyecto 3D en Unity.
- Importar SDK de Vuforia
- Importar el paquete del marcador generado por la web de Vuforia.
- Introducir la licencia de Vuforia proporcionada en la web de Vuforia (ver Figura [3.13\)](#page-58-0).
- Eliminar de la escena principal la cámara que Unity usa de manera predeterminada, y poner en su lugar la cámara AR que suministra Vuforia (assets  $\lt$  prefabs  $\lt$  camera AR).

Después de lo anterior, hay que agregar objetos a la escena principal y asignarles scripts que determinen sus acciones. Asimismo, determinar el resto de las escenas que serán parte de la aplicación.

#### 3.2.4. Mesh, prefabs y otras particularidades en Unity-3D

Unity permite la importación de modelos 3D con extensiones .3DS, .dxf y .obj, entre otras. De manera que si se cuenta con un diseñador gráfico o se ha obtenido algún modelo tridimensional de un tercero, no habrá inconveniente en utilizarlo. En el caso de este trabajo, no se importó ningún modelo 3D, todo se construyó con las herramientas que Unity ofrece. Se eligió este camino debido a la naturaleza de las animaciones que se querían mostrar, las principales razones son las siguientes:

- Los modelos diseñados con software de diseño ajenos a Unity, como podrían serlo Blender o SketchUp, no importan a Unity las propiedades lógicas se requieren para poder manipularlos.
- Características como los vértices, son necesarios para que, por medio de un script, Unity sea capaz de deformarlos.
- En el ejemplo concreto de deformar o rotar una superficie para construir un sólido de revolución, una superficie diseñada en uno de estos programas, complicaría la tarea.

Por lo expuesto anteriormente, la superficies iniciales para generar los sólidos de revolución de la app, fueron basadas en objetos prediseñados en Unity. En realidad, se emplearon cuerpos tridimensionales con un grosor muy pequeño, de modo que parecieran superficies. La razón por la cual no se utilizaron superficies u objetos en dos dimensiones como punto de partida, fue debido a un atributo que los objetos en el diseño de videojuegos y de gráficos 3D poseen, que es conocido como mesh.

El mesh es la envoltura lógica de un cuerpo tridimensional, en la cual se establecen buena parte de las propiedades visuales de un objeto. En el caso concreto de Unity-3D, una superficie de un cuerpo tridimensional es visible si el vector normal a ella es positivo. Es relevante comentar esto porque al rotar una superficie 360 grados, se tienen que poder ver ambas caras de ella, así como cualquiera de las secciones transversales del sólido en revolución en construcción. Sin embargo, el vector normal solamente es positivo para cada lado de una superficie, de manera que un corte transversal de un cuerpo o la otra cara de un plano, sería invisible al intentar ser mostrado en la pantalla de la aplicación.

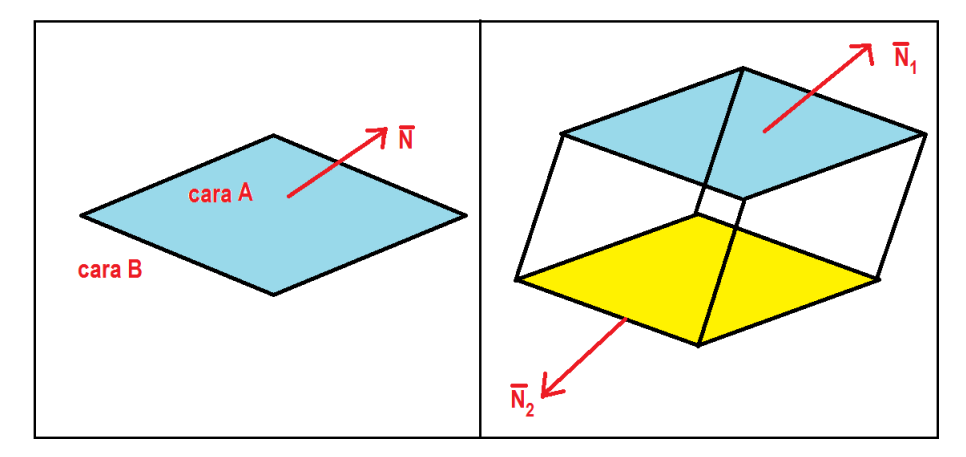

Figura 3.14: Normales al mesh. En el primer recuadro, la cara B no es visible, debido a la normal. En el segundo recuadro, la superficie amarilla no es visible.

Con el uso de cuerpos tridimensionales en lugar de superficies, se soluciona el problema del mesh, pues ambas caras tienen su propia normal y ya no hay conflicto con la visibilidad al rotarlas. De igual manera, se soluciona el problema de las secciones transversales, pues cada sección transversal tiene su propio mesh debido a que estaría conformado por varios cuerpos anidados. Basta con hacer a los cuerpos que se toman como punto de partida lo suficiente delgados, para que parezcan superficies. Así que para la app, las figuras que son rotadas: el rectángulo, el plano y la circunferencia, en realidad son prismas rectangulares y un cilindro, respectivamente.

Estas figuras se crearon en Unity modificando en el inspector algunas de sus propiedades tales como el grosor o inclinación. Sin embargo, como al correr la aplicación no se debe ver ninguna de ellas hasta que el usuario presione un botón, se dejan como objetos creados en el proyecto pero se eliminan de la vista de la escena. Solo se mandan a llamar por medio de un script.

Ahora bien, para rotar a estos objetos alrededor de un eje imaginario, a cada uno de ellos se les asignó un objeto vacío. Unity permite emparentar de manera muy fácil a dos objetos, basta arrastrar al hijo sobre el padre. En este caso, los tres cuerpos previamente diseñados y que serán las figuras iniciales de cada sólido de revolución, se emparentaron a un objeto vacío. Esto con la finalidad de que este objeto no visible permaneciera en el centro y girando sobre su propio eje. Al hacer esto, debido al emparentamiento los otros objetos también girarán de igual manera, pero a cierta distancia del centro. Así, describiendo una circunferencia.

En general, lo mencionado en los párrafos anteriores describe la manera en qué se procedió para desarrollar la aplicación de RA en Unity. Falta mostrar los códigos empleados en los scripts. En la siguiente sección se abordará esta cuestión.

#### 3.2.5. Códigos y algoritmos utilizados en  $C#$

En la escena principal es donde se desplegarán las animaciones generando los sólidos de revolución en Realidad Aumentada. Lo único que siempre se debe visualizar es el marcador, que es el que activar´a la posibilidad de desplegar la RA. El marcador es el objeto principal de toda la aplicación, de manera que el script de la generación de las animaciones se le asignó a este objeto. A continuación se describirá este código, que para fines prácticos, se ha dividido en cuatro partes.

```
public class ControlAndroid : MonoBehaviour
float angulo = 0;public GameObject prefab;
public GameObject prefab2;
public GameObject prefab3;
public int eleccion = 1;
int toactivate = 0;public Transform toparent;
GameObject[] figura = new GameObject[360];
```
FIGURA  $3.15:$  (I) Variables públicas.

En la primera parte del código, se muestra que la clase del script se nombró Contro $lAndroid$ , y también se instancian las variables públicas, que más adelante se explicarán cada una. Unity ofrece la comodidad de poder cambiar el valor de las variables p´ublicas desde el inspector, sin necesidad de editar el script.

A los primeros tres objetos de clase GameObject llamados prefab, prefab2 y prefab3, se les asignaron las tres figuras iniciales que se rotan para generar los sólidos de revolución, estas figuras previamente diseñadas en Unity se asignan al script por medio del inspector. El  $GameObject$  / figura es un arreglo que almacenará cada instancia que se genere en cada grado que se rote el ángulo, las guarda y al final, con un ciclo for desplegará con cada tap sobre la pantalla las secciones del solido de revolución que acumuló hasta desplegarlo por completo.

La variable ángulo de tipo float, evidentemente, es el ángulo que irá cambiando hasta completar 360 grados.

Transform es una clase en la que se pueden manipular características de los objetos, tales como posición, rotación y escala; de modo que toparent será un elemento que facilite esto en la generación de los sólidos de revolución.

```
public void setEleccion(int sel)
\{if (self < 1 | sel > 3)
         return,
     if (eleccion != sel)
         borrarfigura();
         eleccion = sel;
         rotar = true;angulo = 0;Vector3 p = this. transform. position;
         for (int n = 0; n < 360; n++)\left\{ \right.switch (eleccion)
             -{
                 case 1:
                      figura[n] = (GameObject)Object.Instantiate(prefab, p, Quaternion.Euler(0.0f, angulo, 0.0f));
                     break:
                 case 2:
                      figura[n] = (GameObject)Object.Instantiate(prefab2, p, Quaternion.Euler(0.0f, angulo, 0.0f));
                     break;
                 case 3:
                     figura[n] = (GameObject)Object.Instantiate(prefab3, p, Quaternion.Euler(0.0f, angulo, 0.0f));
                    break;
             - 1
             figura[n].transform.parent = toparent;
             figura[n].SetActive(false);
             angulo = angulo + 1;
         toactivate = 1;figura[0].SetActive(true);
     \}<sup>1</sup>
```
FIGURA 3.16: (II).- Método elección

El método principal fue llamado setEleccion. Es el encargado de rotar las objetos 360 grados y determinar cuál superficie prefab es la que tiene que rotar (Ver Fígura [3.16\)](#page-62-0). Evalúa la selección del usuario (int sel), dado que solo hay tres opciones posibles, si no es ninguna de ellas, simplemente retorna como se puede apreciar en el primer  $if.$  Si la opción es válida, en caso de que se haya elegido anteriormente otra opción, entonces se limpia la pantalla con el método *borrarfigura*() (Ver Figura [3.17\)](#page-63-0).

El objeto p es del tipo Vector3, una estructura que representa a un vector en tres dimensiones, mismo al que se le pueden manipular su dimensión y orientación. Además, es un parámetro necesario para crear instancias dentro del mismo script. p tomará el valor de las coordenadas x,y,z, del GameObject oportuno y servirá como referencia para iniciar la rotación y ubicar el primer punto de partida en la generación de los sólidos de revolución.

Es fácil ver que la función que desempeña el *switch-case* en el código de la Figura [3.16,](#page-62-0) es para reaccionar según la opción de sólido de revolución que el usuario quiera desplegar. Ahora bien, en cada caso se está generando una instancia que tendrá diferente ángulo en cada paso por el ciclo. La instancia se parsea para que sea congruente con el tipo GameObject. El método *instantiate* retorna un objeto similar al original pero rotado sobre el eje y, esto se puede observar en el último parámetro, donde las rotaciones en x y z se dejaron en cero. Los otros dos parámetros de *instantiate* son, en primer lugar, el objeto original y después la posición donde se situará la nueva instancia, indicada por p.

El switch-case está dentro de un ciclo for que va creando instancias a  $360$  ángulos distintos y consecutivos, hasta completar la revolución. El sumador de esta variable se encuentra al final del ciclo for. Antes de incrementarse, hay dos líneas de código importantes. La primera emparenta la respectiva instancia guardada en el elemento i del arreglo *figura* a toparent, éste último tiene asignado (desde el inspector) al objeto ImageTarget, de manera que todas las nuevas instancias de prefabs están emparentadas con éste.

Por otro lado, la línea de  $\frac{fiqur}{n}$ . SetActive(false); hace que las instancias que se van generando en cada cambio de ángulo y guardando en el arreglo dentro del ciclo, no sean visibles para el usuario, si no se hiciera esto, se desplegaría en su totalidad cada sólido de revolución desde el primer tap en pantalla y no se apreciarían diferentes facetas de su generación. Por esta razón, ya fuera del ciclo for, se activa (se hace visible) solamente el primer elemento generado que sería la superficie inicial que se va a rotar en la animación.

<span id="page-63-0"></span>Cabe destacar, que en el método setEleccion solo se genera de manera lógica todo el sólido de revolución dependiendo de la selección del usuario. Lo único que se muestra es la superficie inicial, es decir, la primera instancia creada dentro del script.

```
void borrarfigura()
     for (int i = 0; i < toparent.childCount; i++)
         Destroy(toparent.GetChild(i).gameObject);
 \}\}
```
FIGURA 3.17: (III).- Método borrar

El último método del script la clase *controlAndroid* es el método Update. Se trata de un m´etodo que en casi todos los videojuegos existe, pues es el que se encarga de cambiar el estado actual de la animación según la interacción del usuario.

En este caso, la variable entera *nbtouches* está contando el número de taps sobre la pantalla del celular o tableta y mientras que éste sea menor que 360, seguirá activando los elementos de un objeto del tipo  $GameObject$ , llamado figura. Se activan, porque como ya se mencionó antes, cuando se generaron dentro del método setEleccion se mantuvieron desactivados. Así que en Update, es donde se logra que con cada tap se visualice, con un grado de rotación, cada una de las instancias producidas hasta completar el sólido de revolución.

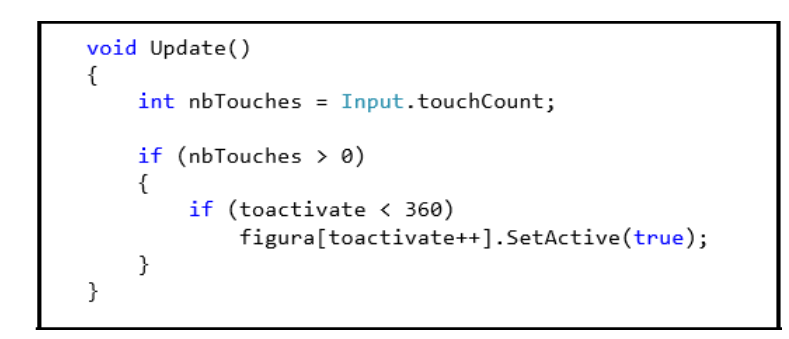

FIGURA 3.18: (IV).- Método Update

En la imagen de la Figura [3.19,](#page-65-0) se pude apreciar a) la vista de la escena de RA en Unity, donde solo se visualiza el marcador. b) La sección del inspector donde se elige el *image target* que se había codificado en la página web de Vuforia. c) También, se puede ver el lugar dentro del inspector donde se pueden asignar los valores de las variables públicas sin necesidad de entrar al código.

Nótese que allí se asignan los valores de prefab, prefab2 y prefab3 respectivamente. También se designa al ImageTarget a la variable *toparent* y 0 como valor inicial de la variable eleccion.

Los Game Objects que se asignaron a prefab, prefab2 y prefab3, fueron diseñados previamente en Unity y ahí mismo se les dotó del color y la textura que les da el brillo y aspecto de las animaciones. Es un procedimiento muy sencillo a partir de modelos de cuerpos 3D que Unity provee. Para que parecieran superficies planas en lugar de cuerpos, se redujo el valor de una de sus dimensiones.

<span id="page-65-0"></span>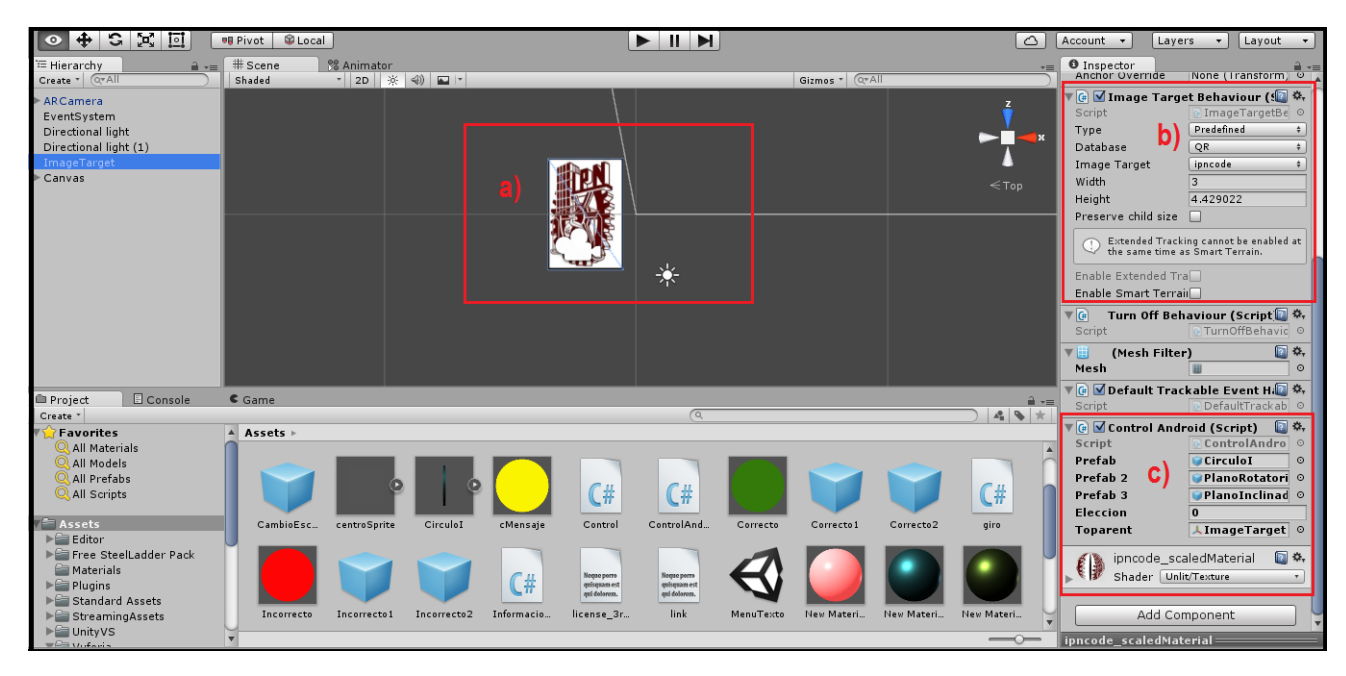

Figura 3.19: Escena de Realidad Aumentada en el IDE de Unity

<span id="page-65-1"></span>El código mostrado en las imágenes previas, concentra el funcionamiento de la RA dentro de la app. Sin embargo, dentro de la aplicación móvil, también hay otras opciones que contienen teoría y ejercicios. El código que gestiona este cambio de escenas y frames, es el que a continuación se muestra.

```
public class InformacionTexto : MonoBehaviour
 public void TextoCilindro() {
      SceneManager.LoadScene("TextoCilindro");
    þ
 public void MenuTexto() {
      SceneManager.LoadScene("MenuTexto");
 \overline{1}public void VistaPrincipal() {
      SceneManager.LoadScene("AR1");
\mathcal{E}public void TextoToroide() {
      SceneManager.LoadScene("TextoToroide");
}
public void TextoPlano() {
      SceneManager.LoadScene("TextoPlano");
\mathcal{E}public void TextoIntroduccion() {
      SceneManager.LoadScene("TextoIntroduccion");
<sup>}</sup>
 public void Salir(){
     Application.Quit();
    \mathcal{E}
```
Figura 3.20: Script cambio de escenas

Cada cambio de pantalla equivale a una escena diferente, que en un videojuego sería un nuevo nivel. En las opciones del men´u, se usaron herramientas UI de Unity, tales como Canvas, botones y checkbox.

Se crearon estas secciones con la finalidad de complementar las animaciones 3D desplegadas de sólidos de revolución para facilitar la comprensión de los mismos. Se le podría agregar más teoría y ejercicios, la implementación sería muy sencilla. No obstante, la intención de esta aplicación móvil es que sea un material didáctico que apoye un curso formal de sólidos de revolución y no que lo sustituya. La intuición es lo que pretende desarrollar, más que la memorización de conceptos.

## Capítulo 4

## Resultados

El resultado final ha sido la aplicación que se planteó como meta inicial. En las siguientes secciones se describirá a detalle y se podrá apreciar de mejor manera su funcionamiento junto con las diferentes vistas de pantalla.

El marcador y el ejecutable .apk se pueden descargar del siguiente enlace:

[https://www.dropbox.com/sh/v6kyn1zjdyyhmie/AAB\\_AeMDv6OuEd5eskPG5E5va?dl=0](https://www.dropbox.com/sh/v6kyn1zjdyyhmie/AAB_AeMDv6OuEd5eskPG5E5va?dl=0)

O bien, del siguiente código QR:

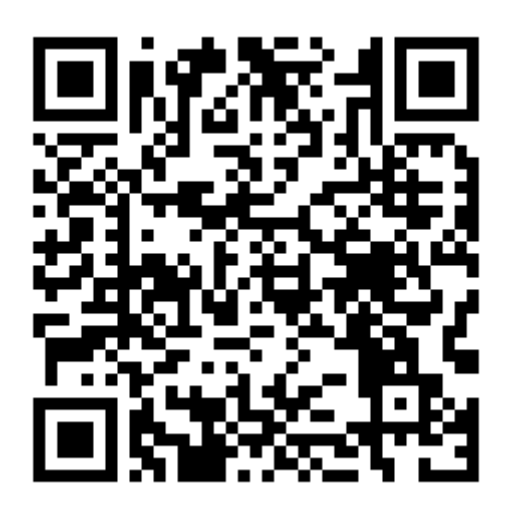

FIGURA 4.1: Enfoque con un lector de códigos QR para descargar la aplicación de RA de solidos de revolución

## 4.1. Producto obtenido

La aplicación móvil de sólidos de revolución se puede instalar en cualquier versión del SO Android. No obstante, como ya se mencionó antes, Unity permitiría en cuestión de minutos, generar una versión para iOS.

<span id="page-69-0"></span>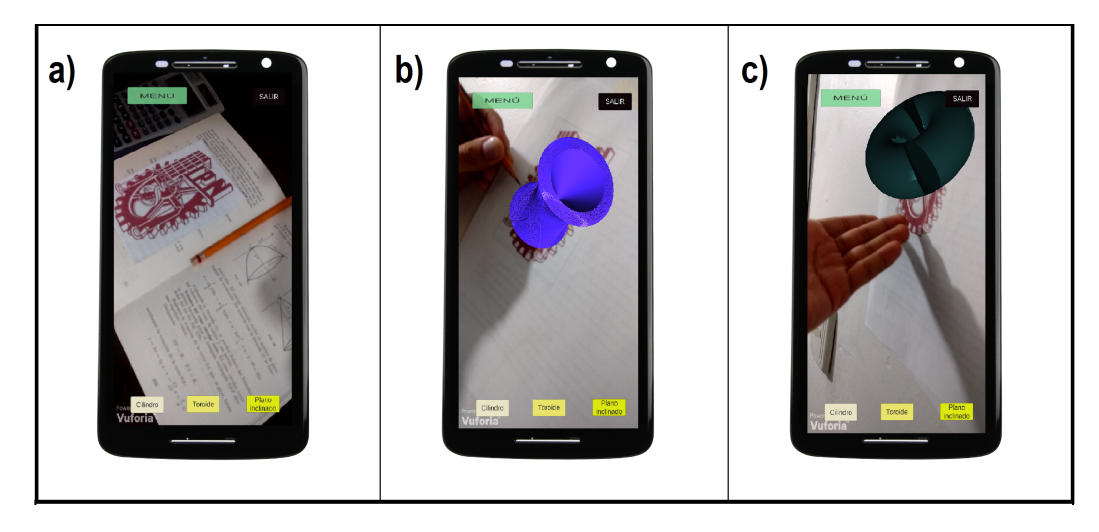

FIGURA 4.2: Vista de la cámara de Realidad Aumentada de la aplicación. a) sin elementos virtuales. b) y c) con Realidad Aumentada

La primera vista que aparece al abrir la aplicación es la vista de la cámara de Realidad Aumentada (ver inciso (a) en la Figura [4.2\)](#page-69-0), pues cuando se diseñó la aplicación, dentro de Unity, lo único que se mantuvo en la escena principal fue el *Image Target*. Las animaciones de Realidad Aumentada solo funcionarán al enfocar el marcador indicado, pues la generación de instancias se emparentaron al  $Image Target$  y por tanto si no se le enfoca, no se desplegarán.

De manera independiente al despliegue de las animaciones de RA, en la vista de la cámara, se muestran las tres opciones para generar los solidos de revolución, un botón de Menú y uno más para salir de la aplicación. Si se accede a Menú, aparecen las opciones de Instrucciones, ¿Qué es un sólido de revolución?, Ejemplos y Ejercicios, tal y como lo muestra la Figura [4.3.](#page-70-0)

<span id="page-70-0"></span>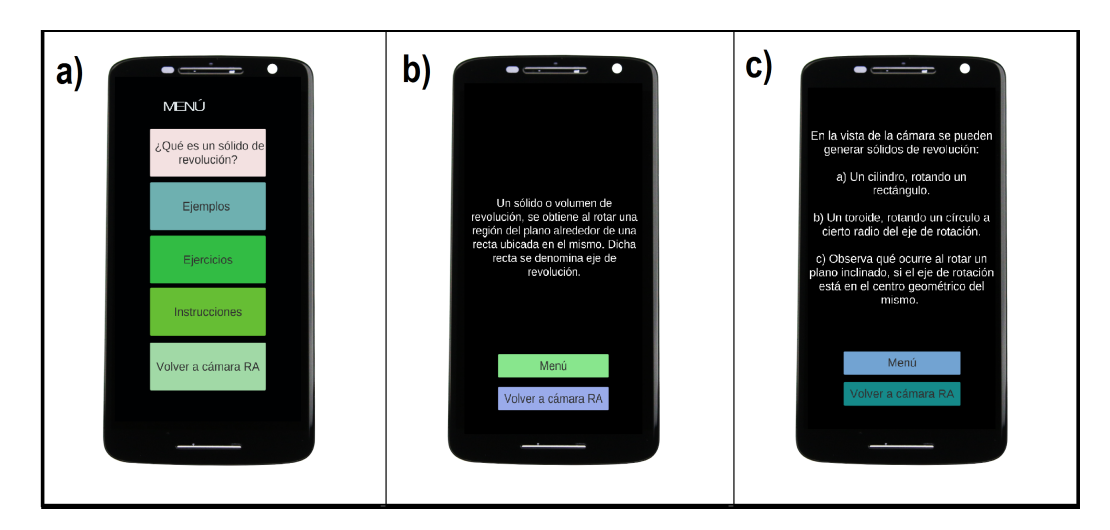

FIGURA 4.3: a) Menú principal, b) definición y c) ejemplos

En  $i\partial u \in \partial \Omega$  es un sólido de revolución? se muestra una definición muy sencilla de los sólidos de revolución. Cabe recordar, que esta aplicación intenta complementar un curso normal y no sustituirlo. Por ello se han dejado muy a la ligera los conceptos teóricos y duros, para que sea más intuitiva y que pueda ser complementada por la explicación de un tutor presencial.

De igual manera, los ejemplos mostrados son muy simples. De hecho, en la sección de Ejemplos solamente se hace alusión a los sólidos de revolución que se generan dentro de la vista de la cámara de Realidad Aumentada de la aplicación misma, con la finalidad que el usuario alterne la descripción breve con las animaciones 3D.

La sección Ejercicios es la única interactiva además de la cámara de RA. En ella se realizan preguntas sencillas para que el estudiante concrete la comprensión del concepto de un sólido de revolución. En esta sección, se podrían agregar muchos más ejercicios o alguna secuencia didáctica diseñada en conjunto con un profesor del área. La implementación consistiría en solo cortar, pegar y adaptar lo ya desarrollado en este trabajo. En la siguiente imagen se pueden visualizar las propuestas de ejercicios que se implementaron dentro de la aplicación.

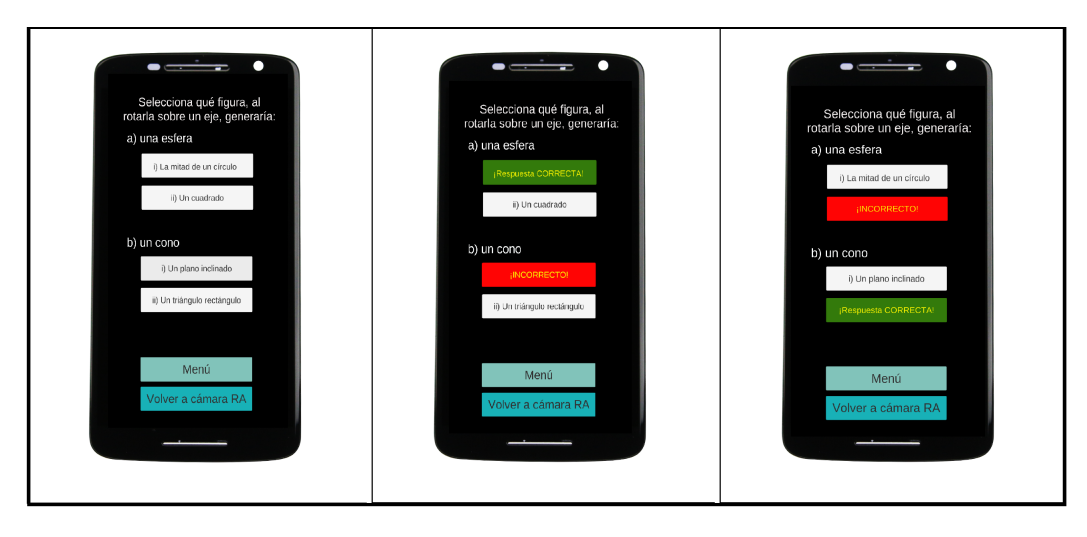

FIGURA 4.4: Sección de ejercicios de la aplicación

Con lo anterior, ya se mostraron todas las vistas de pantalla que no incluyen Realidad Aumentada, esto está gestionado por el último script mostrado en el Capítulo 3 (ver Figura [3.20\)](#page-65-1). En la siguiente sección, se describirán las visualizaciones en RA que permite desplegar esta aplicación móvil.

### 4.2. La aplicación generando Realidad Aumentada

Sin duda alguna, la parte central de esta aplicación es la generación de animaciones de Realidad Aumentada. Se trata de una aplicación que cumple con las características fun-damentales de la RA y que por lo que se expuso en la Sección [5.2](#page-75-0) cumple para ser eficiente en su desempeño didáctico. Debido a que la calidad del marcador fue la más alta según el Target manager de Vuforia, las animaciones se anclan bastante bien a él.

La aplicación dispone de tres opciones para generar sólidos de revolución:

- 1. Rotar un rectángulo para formar un cilindro.
- 2. Rotar un círculo para formar un toroide.
- 3. Rotar un plano con cierta inclinación para observar cómo es el cuerpo que genera.

En las siguientes tres imágenes se pueden detallar tres fases de la construcción de cada uno de estos casos.
- 1. Se muestra la primer superficie desplegada. El objeto almacenado en  $figura[0]$ .
- 2. Etapa intermedia. Se visualiza el sólido de revolución incompleto, con sus secciones transversales y caras internas.
- 3. Visualización del sólido de revolución completo. El barrido de los 360 grados con la creación de las instancias respectivas se hace visible.

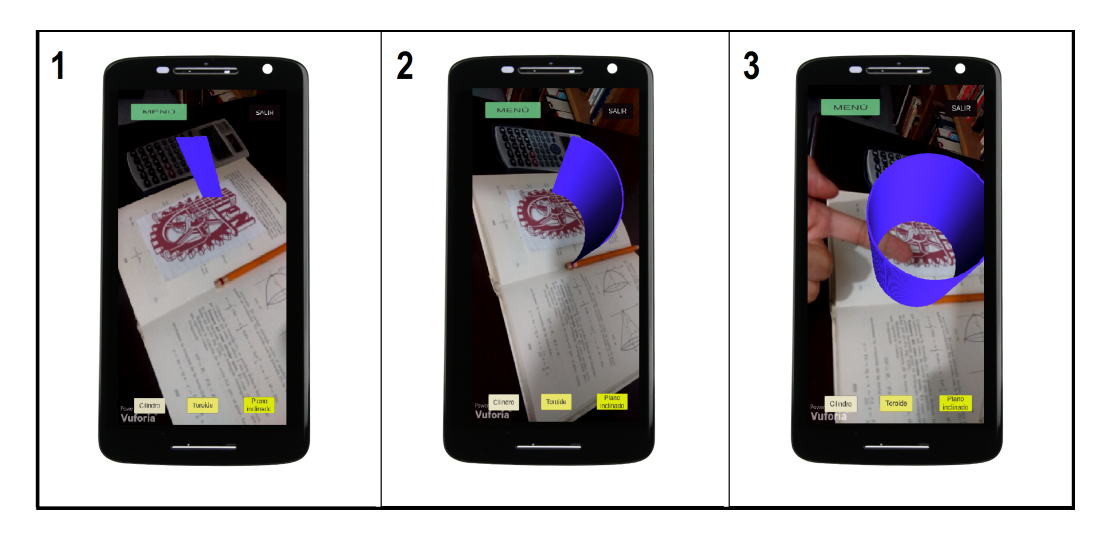

FIGURA 4.5: Construcción en RA de un cilindro

Con cada tap sobre la pantalla, se van haciendo visibles partes diferentes del sólido de revolución. La impresión que da es que se están formando justo en ese momento, con cada toque de pantalla. Sin embargo, como se vio en el script, de manera lógica desde el primer contacto con la pantalla se crea todo el sólido de revolución, y después del primer tap solo se van haciendo visibles. Esto se hizo para que las instancias que se van creando, estén a la misma distancia del marcador sin importar que el pulso del usuario se aleje o acerque de más. Si no se hubiera procedido así, las imágenes resultantes hubieran sido poco uniformes y sin lograr el resultado esperado; parecería un error de anclaje al marcador.

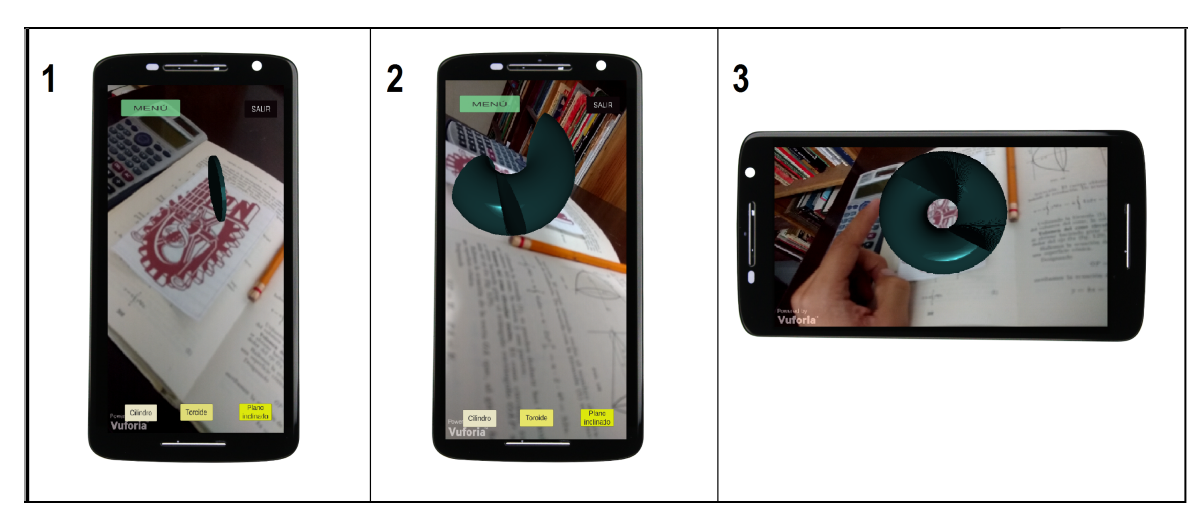

FIGURA 4.6: Construcción en RA de un toroide

El toroide y el cilindro son ejemplos típicos cuando se aborda el tema de sólidos de revolución, por ello se sugirió introducir una superficie menos convencional y rotarla. Esa fue la situación especial del plano inclinado, que de hecho, debido a su inclinación, el alumno puede observar que no necesita de 360 grados para completar la construcción del sólido de revolución respectivo.

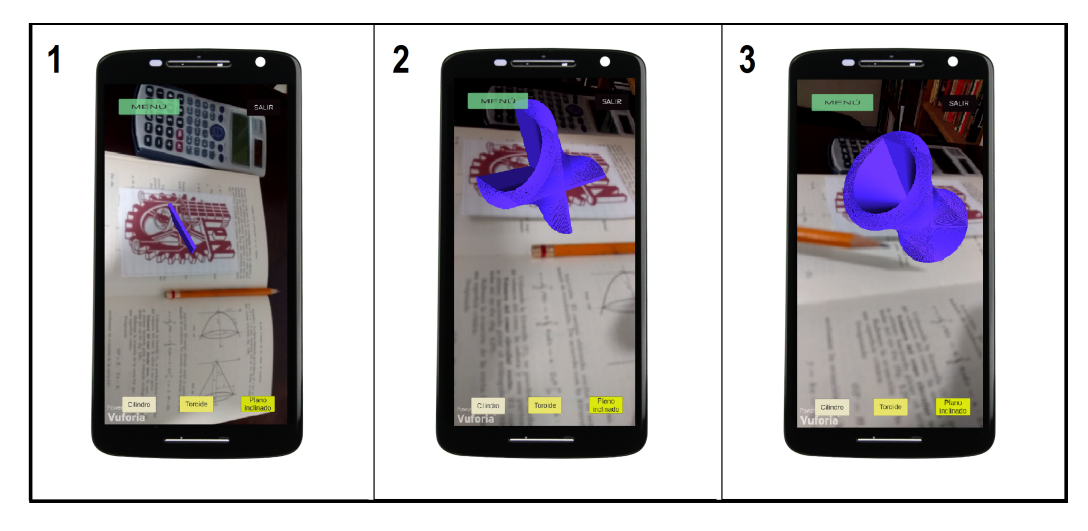

FIGURA 4.7: Rotación en RA de un plano inclinado

La aplicación obtenida no tiene ningún inconveniente en su instalación en dispositivos Android, pesa 16 Megabytes aproximadamente. Funciona bien dentro de las expectativas iniciales y la Realidad Aumentada que genera reacciona de acuerdo a lo establecido en el scripting de C#.

## Capítulo 5

## Conclusiones

Se logró desarrollar una aplicación interactiva y con herramientas gratuitas. La programación que se empleó no es tan compleja gracias a que se ahorra mucho código con las bondades que ofrecen Unity-3D y Vuforia. Esto permite que la implementación de aplicaciones como ésta no requieran de mucho tiempo por parte de un programador entendido en  $C#$ . En términos generales, se consiguieron los objetivos planteados.

#### 5.1. Recomendaciones

Como ya se comentó antes, es necesario tener en mente la finalidad de desarrollar aplicaciones como la presente. El objetivo es que les sea ´util a los usuarios finales, en el caso de esta aplicación, a los estudiantes y profesores.

Respecto a ámbitos educativos, para la elección de temas que se quieran abordar con una aplicación de RA, convienen aquellos que puedan explotar los elementos visuales de una Realidad Aumentada, de lo contrarío, quizá sea preferible otro tipo de herramienta tecnológica. Por ejemplo, si se desea hacer una aplicación de RA relacionada a ecuaciones de segundo grado, mostrar cómo resolverlas no explotaría la potencialidad interactiva y visual de la RA; en cambio, si se muestra una ecuación con su respectiva representación gráfica variando algunos parámetros en tiempo real, se aprovecharían más las fortalezas de la RA.

En cuanto a lo técnico, una recomendación es abandonar pretensiones ambiciosas en el diseño. Es preferible basar las animaciones 3D en la programación y no en modelos existentes, pues as´ı ser´a m´as f´acil hacer interacciones con el usuario. Adem´as, un dise˜no complejo puede llevar mucho tiempo  $y/\circ$  la intervención de un diseñador gráfico y no siempre con la seguridad de que los scripts logren manipular correctamente el comportamiento de los modelos 3D.

#### 5.2. Comentarios finales

Son invaluables los esfuerzos que en México (ver Sección [2.6\)](#page-38-0) se han realizado utilizando la Realidad Aumentada en ámbitos educativos. Sin embargo, hace falta que se conjugue el trabajo de investigadores con desarrolladores de software y profesores. Todos son necesarios. Se requiere de un programador para que la aplicación de Realidad Aumentada tenga la interactividad deseada y que el código sea el óptimo; los investigadores saben qué áreas son las que ofrecen mejores oportunidades para ser abordadas por esta tecnología; y por su parte, los profesores son quienes los utilizarán con los estudiantes y las aplicaciones desarrolladas les deben resultar útiles, sencillas y complementarias a sus cursos.

No obstante, cada uno de estos personajes está inmerso en sus propias actividades. Se necesita que las autoridades educativas propicien la convivencia entre estos, que al intentar resolver dificultades de la educación a nivel nacional amplíen la vista más allá de los métodos usados y reciclados ya por mucho tiempo.

Para mejorar la educación y sus formas, es imprescindible agregar nuevos métodos y herramientas. Así como la Realidad Aumentada, hay muchas otras tecnologías que se pueden adaptar, no para suprimir o sustituir los medios tradicionales de enseñanza, sino complementarlos. El objetivo debe ser un bien común, aumentar el nivel educativo. Hay que aumentar esfuerzos.

Por otro lado, si ya se mostró el potencial de una herramienta, hay que estudiar y analizar bien las caracter´ısticas que permitieron que se la validara de esa forma y no de forma superficial. En la Sección [2.1,](#page-22-0) se mencionaron las tres características que, según R. Azuma, una aplicación de Realidad Aumentada debe poseer: tiene que combinar la realidad con la virtualidad, ser interactiva con el usuario y registrar objetos tridimensionales [\[4\]](#page-84-0). La mayoría de los estudios citados en la Sección [2.5,](#page-33-0) se basan en estas particularidades de RA para sustentar las virtudes educativas de la RA.

La crítica va enfocada a que varias aplicaciones de Realidad Aumentada, no poseen las características que establece Azuma. Si bien, según otros criterios (como los expuestos en la Sección [2.4\)](#page-29-0) son clasificables como aplicaciones de RA, carecen del potencial que ofrecería

una aplicación educativa que cumpla con estas tres características elementales. Considérese lo siguiente:

- El hecho de combinar con la virtualidad lo cumplen todas las aplicaciones, pues es lo más notorio y la definición directa de Realidad Aumentada. Se trata de una característica imprescindible.
- No ocurre lo mismo en cuanto a la interacción. En el artículo de Azuma  $[4]$ , la interacción se presupone cuando aún no había smartphones ni tablets, y por lo tanto se refiere a interacción por parte de los objetos virtuales con el usuario. De igual manera, estudios que apuntalaron a la RA como tecnología con potencial educativo (ver Sección [2.5\)](#page-33-0) también datan de antes de este hecho. Por otro lado, varias de las características teóricas más recientes de la RA (mostradas en la Sección [2.4\)](#page-29-0), se sugirieron ya con la existencia de estos nuevos dispositivos portátiles. Por lo tanto, para que una aplicación educativa de RA explote su potencial, debe ser interactiva.
- La última característica de Azuma hace mención al registro de objetos 3D [\[4\]](#page-84-0) . Aunque hay extraordinarias aplicaciones que despliegan vídeos, colorean construcciones y despliegan información interactiva acerca de un infinidad de objetos, cabe señalar que no están generando elementos virtuales en tres dimensiones. De manera análoga al comentario del punto anterior, se explotaría más el potencial educativo de la RA si se utilizan modelos tridimensionales.

Resulta conveniente puntualizar lo anterior, ya que si se quiere potencializar la RA como herramienta educativa, hay que considerar los casos de estudio que fueron exitosos y las características teóricas que la RA poseía en los años en que se realizaron los principales estudios que probaron su potencial educativo.

Puede resultar interesante para los estudiantes que sobre las páginas de un libro se pueda desplegar un vídeo o un modelo tridimensional estático. Sin embargo, la interacción es una de las características diferentes que la RA puede ofrecer.

Cabe mencionar, que la aplicación móvil de Realidad Aumentada que se presentó como parte de este trabajo, reúne estas tres características fundamentales. Por lo tanto, con base a la investigación teórica realizada en esta tesis, puede funcionar bien como herramienta didáctica.

## Apéndice A

# Siglas y abreviaturas

- CICESE .- Centro de Investigación Científica y de Educación Superior de Ensenada CICATA .- Centro de Investigación en Ciencia Aplicada y Tecnología Avanzada del IPN
- CIMAT .- Centro de Investigación en Matemáticas
- CINVESTAV .- Centro de Investigación y Estudios Avanzados del IPN
- CMS .- Sistema de Gestión de Contenidos (Content Management System)
- CONACYT .- Consejo Nacional de Ciencia y Tecnología
- CPU .- Unidad de Procesamiento L´ogico (Central Processing Unit)
- EV .- Entorno Virtual
- FIT .- Fraunhofer Institute for Applied Information Technology
- GI .- Iluminación global (abreviado como IG)
- GPS .- Sistema de Posicionamiento Global (Global Positioning System)
- GUI .- Interfaz Gráfica de Usuario (Graphical User Interface)
- IDE .- Entorno de Desarrollo Integrado (Integrated Development Environment)
- IPICYT .- Instituto Potosino de Investigación Científica y Tecnológica
- IPN .- Instituto Politécnico Nacional
- QDevNet Qualcomm Developer Network
- RA .- Realidad Aumentada
- RM .- Realidad Mixta
- RV .- Realidad Virtual
- SDK .- Kit de Desarrollo de Software (Software Development Kit)
- SEP .- Secretaría de Educación Publica
- SO .- Sistema Operativo
- SMART .- System of Augmented Reality for Teaching
- UABC .- Universidad Autónoma de Baja California
- UNAM .- Universidad Nacional Autónoma de México

## Apéndice B

#### Glosario

App .- Aplicación o software. Por lo regular, se refiere a una aplicación móvil.

Asset .- Recursos gráficos tales como imágenes y elementos multimedia.

Biblioteca QCAR .- SDK de Realidad Aumentada de Qualcomm (Qualcomm RA). Qualcomm es la compañía que desarrolló Vuforia

Código QR .- Código de Respuesta Rápida (Quick Response code).

Debugger .- Depurador. Es un programa que verificar código, lo prueba y lo depura si es posible.

Escala de grises .- Espectro de tonos grises que van del blanco al negro.

Frame.- En gráficos por computadora, contenido de una pantalla de datos o su espacio de almacenamiento equivalente.

Framework .- Entorno o ambiente de trabajo. Contiene librerías, guías y herramientas que facilitan el desarrollo de una aplicación. Ver IDE.

Freeware .- Software gratis, de libre distribución.

 $GI$  .- Iluminación global (abreviado como  $IG$ ) o iluminación indirecta es un nombre general para un grupo de algoritmos usados en gráficos por computadora tridimensionales que tienen como objetivo añadir realismo a la modelación de la luz en escenas 3D

Hardware .- Componentes o elementos físicos de un sistema informático.

IDE .- Entorno de Desarrollo Integrado. Se diferencia de un framework porque incluye editor de código, compilador, debugger y facilita la programación en algún lenguaje específico.

Libro Mágico ó Magic Book .- Libro convencional en cuyas páginas contiene marcadores de Realidad Aumentada.

Mesh... Cubierta lógica de un modelo tridimensional dentro de un entorno de diseño gráfico o de desarrollo de videojuegos.

OpenGL .- Librería Gráfica Abierta (Open Graphics Library).

OpenGL ES .- OpenGL para Sistemas Incorporados (OpenGL for Embedded Systems). Es una versión ligera de la librería gráfica OpenGL adaptada para dispositivos móviles y consolas de videojuegos.

Parsear .- Proviene de la palabra inglesa parse que significa analizar gramaticalmente. En ámbitos de programación, se refiere al tipo de datos. Se puede parsear a cierto objeto o variable a otro tipo de dato. Por ejemplo, un número real podría parsearse a un número entero.

Prefab .- En el argot de desarrollo de videojuegos, es un objeto diseñado previamente y al que se le pueden variar parámetros dentro del código para manipularlo.

Renderizar .- En jerga informática, se utiliza para referirse al proceso de generar una imagen o vídeo mediante el cálculo de iluminación a partir de un modelo en 3D.

RGB .- Tríada de valores que indican la composición de un color en términos de los colores rojo (red), verde (green) y azul (blue).

Script.- Código de un programa que está dentro de un solo archivo de texto.

Software .- Componentes lógicos de un sistema informático. Aquello no tangible.

Tap .- Todo toque sobre una pantalla táctil o touchpad. De manera coloquial, suele confundirse con un click.

Target .- Marcador o identificador que el dispositivo reconoce y sobre el que despliegan los elementos virtuales de la RA.

Textura .- Elemento básico del diseño de objetos. Agrega elementos visuales a la superficie visual de un objeto.

Tracker .- Rastreador. Elemento que está de forma lógica dentro del dispositivo que tiene implementado un sistema de RA.

- Trigger .- Objeto que en un videojuego funciona como disparador o detonante.
- Vértice .- Elementos lógicos que componen a un modelo gráfico.
- YUV .- Codificación de color dentro de un sistema de procesamiento de imágenes.

#### **Bibliografía**

- [1] <http://www.gob.mx/sep/reformas/avances-enero-2015>
- [2] El Gobierno de la Rep´ublica tiene como mandato constitucional materializar la reforma educativa: Enrique Peña Nieto. Extraído de: <http://tinyurl.com/zs9goau>
- [3] Milgram, P., Kishino, F. (1994) A taxonomy of mixed reality visual displays. IEICE TRANSACTIONS on Information and Systems, 77(12), (pp 1321-1329).
- <span id="page-84-0"></span>[4] Azuma, Ronald T. (1997) A Survey of Augmented Reality. Teleoperators and Virtual Environments 6.
- [5] Hansen, O. et al. (2014) State of Art on Augmented Reality. DINAMICIDENTY.EU.
- [6] Brooks Jr, F. P. (1996) The computer scientist as toolsmith II. Communications of the ACM, 39(3), 61-68
- [7] Klopfer, E. (2008). Augmented learning: Research and design of mobile educational games. Mit Press.
- [8] Furht, B. (2011) Handbook of Augmented Reality. Springer Science and Business Media.
- [9] Heilig, M. L. (1992). The cinema of the future. Presence: Teleoperators & Virtual Environments, 1(3), 279-294. ISO 690.
- [10] Johnson, Laurence F. and Smith, Rachel S. (2005). The Horizon Report 2005 edition. Austin, TX: The New Media Consortium.
- [11] Arribas, J. C., Gutiérrez, S. M., Gil, M. C., & Santos, A. C. (2014). *Recursos digitales* autónomos mediante realidad aumentada. RIED. Revista Iberoamericana de Educación a Distancia, 17(2), 241-274.
- [12] Craig, Alan B. (2013) Understanding Augmented Reality. Concepts and applications. Elsevier Inc.
- [13] Broll, W., Lindt, I., Herbst, I., Ohlenburg, J., Braun, A. K., & Wetzel, R. (2008). Toward next-gen mobile AR games. IEEE Computer Graphics and Applications, 4(28), 40-48.
- [14] Kaufmann, H., & Schmalstieg, D. (2003). Mathematics and geometry education with collaborative augmented reality.. Computers & Graphics, 27(3), 339-345.
- [15] Agogi, E. (2011). The "Science Center To Go" project. Augmented Reality in Education, 7.
- [16] Lee, K. (2012) Augmented reality in education and training. TechTrends, 56(2), (pp 13-21).
- [17] Shelton, B. E. (2002) Augmented reality and education: Current projects and the potential for classroom learning. New Horizons for Learning, 9(1).
- [18] Shelton, B. E., & Hedley, N. R. (2004). . Exploring a cognitive basis for learning spatial relationships with augmented reality. Technology, Instruction, Cognition and Learning, 1(4), 323.
- [19] Freitas, R., & Campos, P. (2008, September) SMART: a SysteM of Augmented Reality for Teaching 2 nd grade students.. Proceedings of the 22nd British HCI Group Annual Conference on People and Computers: Culture, Creativity, Interaction-Volume 2 (pp. 27-30). British Computer Society.
- [20] Arvanitis, T. N., et al. (2009). Human factors and qualitative pedagogical evaluation of a mobile augmented reality system for science education used by learners with physical disabilities. Personal and ubiquitous computing, 13(3), 243-250.
- [21] Liarokapis, F., et al. (2004). Web3D and augmented reality to support engineering education. World Transactions on Engineering and Technology Education, 3(1), 11-14.
- [22] Johnson, L., Levine, A., Smith, R., & Stone, S. (2010) Simple augmented reality. The 2010 Horizon Report.
- [23] Liu, W. et al. (2007). Mixed reality classroom: learning from entertainment. Proceedings of the 2nd international conference on Digital interactive media in entertainment and arts (pp. 65-72). ACM.
- [24] Duarte, M., Cardoso, A., & Lamounier Jr, E. (2005). Using augmented reality for teaching physics. In WRA'2005-II Workshop on Augmented Reality (pp. 1-4).
- [25] Agogi, E. (2011) Augmented Reality in Education. Proceedings of the "Science Center To Go" Workshops.
- [26] Kaufmann, H., Steinbügl, K., Dünser, A., & Glück, J. (2005). *General training of spatial* abilities by geometry education in augmented reality. Annual Review of CyberTherapy and Telemedicine: A Decade of VR, 3, 65-76.
- [27] Banu, S. M. (2012). Augmented Reality system based on sketches for geometry education.. E-Learning and e-Technologies in Education (ICEEE), 2012 International Conference on (pp. 166-170). IEEE.
- [28] Purnama, J., Andrew, D., & Galinium, M. (2014). Geometry learning tool for elementary school using augmented reality. . Industrial Automation, Information and Communications Technology (IAICT), 2014 International Conference on (pp. 145-148). IEEE.
- [29] Billinghurst, M., Kato, H., & Poupyrev, I. (2001). The magicbook-moving seamlessly between reality and virtuality. IEEE Computer Graphics and applications, 21(3), 6-8.
- [30] Lara, L. H., & Villarreal, J. L. (2004). La realidad aumentada: una tecnología en espera de usuarios. Revista Digital Universitaria, 10.
- [31] Amaya, P. P., Sánchez, J. R., DeMoss, V. G., & Carreón, A. M. (2016). Aplicación de realidad aumentada en la enseñanza de la física. . CULCyT,  $(51)$ .
- [32] Ku, M. C. M. G. C., Jiménez, D., & Hayet, J. B. (2014). Reconocimiento de objetos en escenas complejas para aplicaciones de realidad aumentada.. Museo.
- [33] Lopez, M. R. C., & Gonzalez, M. A. D.(2014) Tollan-Xicocotitlan: A reconstructed city by augmented reality (extended). International Journal of Database Management Systems ( IJDMS ) Vol.6, No.3.
- [34] Merino, C., Pino, S., Meyer, E., Garrido, J. M., & Gallardo, F. (2015). Realidad aumentada para el diseño de secuencias de enseñanza-aprendizaje en química. Educación química,  $26(2)$ ,  $94-99$ .
- [35] Soto, O. N. G., Briseño, M. V., & Espinosa, M. E. T. (2015). *Diseño de un Sistema de* Realidad Aumentada para la Prevención de Obesidad en Niños. Avances en Tecnologías de Información, 9.
- [36] Hernández, M. M., Quecha, C. B., Martínez, D. S., Cabrera, M. A., & Gómez, H. M. M. (2016). Aplicación móvil para el aprendizaje del inglés utilizando realidad aumentada. Revista Iberoamericana de Producción Académica y Gestión Educativa.
- [37] Alberto, P. L. L., Carlos, F. M., Saúl, T. A., Antonio, S. R. M., Jesús, A. M. I., & Marco, S. O. (2016). Técnicas aplicadas de realidad virtual y realidad aumentada para el fomento de la biodiversidad de áreas naturales protegidas de Querétaro. La Mecatrónica en México, 10.
- [38] Villalobos, J. L. C., & Montalvo, J. A. C. (2016). Secuencias didácticas con realidad virtual: En el área de geometría en educación básica. F $@$  ro: revista teórica del Departamento de Ciencias de la Comunicación, 1(23), 2.
- [39] Vuforia Qualcomm (2012). Augmented Reality on Android. Extraído de: [https://myvodacom.secure.vodacom.co.za/cs/groups/public/documents/](https://myvodacom.secure.vodacom.co.za/cs/groups/public/documents/vodacom.co.za_portal_webassets/pocm01-521833.pdf) [vodacom.co.za\\_portal\\_webassets/pocm01-521833.pdf](https://myvodacom.secure.vodacom.co.za/cs/groups/public/documents/vodacom.co.za_portal_webassets/pocm01-521833.pdf).
- [40] Finnegan, Thomas (2015). *Learning Unity Android Game Development*. Unite Kingdom: Packt Publishing.